### Dell Latitude E6320 מדריך למשתמש של

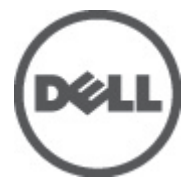

דגם תקינהS12P סוג תקינה001S12P

### הערות, התראות ואזהרות

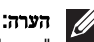

"הערה" מציינת מידע חשוב המסייע להשתמש במחשב ביתר יעילות.

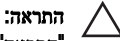

<span id="page-1-0"></span>"התראה" מציינת נזק אפשרי לחומרה או אובדן נתונים, במקרה של אי ציות להוראות..

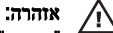

"אזהרה" מציינת אפשרות של נזק לרכוש, פגיעה גופנית או מוות.

#### המידע בפרסום זה עשוי להשתנות ללא הודעה.

#### . Inc Dell 2011 **©** כל הזכויות שמורות.

חל איסור מוחלט על העתקה מכל סוג של חומרים אלה ללא הרשאה בכתב מ .Inc Dell-

סימנים מסחריים שבשימוש בטקסט זה: ™Dell הלוגו DeLL , הלוגו Dell Precision T. ™ Precision ON, ™ Precision, TMLatitude,™ ON Latitude,™ OptiPlex,™ Vostro ו- TMCatcher Fi-Wi הם סימנים מסחריים של . Inc Dell® Intel, RPentium,® Xeon,™ Core,™ Atom,® Centrino ו- RCeleron הם סימנים מסחריים רשומים או סימנים מסחריים של Intel Corporation בארה"ב ובמדינות אחרות. RAMD הוא סימן מסחרי רשום ו- TMOpteron AMD,™ Phenom AMD, TMSempron AMD,™ Athlon AMD,™ Radeon ATI ו- TMFirePro ATI הם סימנים מסחריים של Micro Advanced . Inc ,Devices® Microsoft,® Windows,® DOS-MS,® Vista Windows, הלחצן (Start התחל) של Vista Windows ו- ROutlook Office הם סימנים מסחריים או סימנים מסחריים רשומים של Corporation Microsoft בארצות הברית ו/או במדינות אחרות. TMDisc ray-Blu הוא סימן מסחרי בבעלות ) BDA) Association Disc ray-Blu וניתן ברשיון לשימוש על תקליטורים ונגנים. המילה RBluetooth היא סימן מסחרי רשום בבעלות RBluetooth Inc ,SIG וכל שימוש של סימן שכזה על-ידי Inc Dell נעשה ברשיון. Wireless Ethernet Compatibility Alliance, Inc הוא סימן מסחרי רשום Wireless Ethernet Compatibility

ייתכן שייעשה שימוש בסימנים מסחריים ובשמות מסחריים אחרים בפרסום זה כדי להתייחס לישויות הטוענות לבעלות על הסימנים והשמות, או למוצרים שלהן Inc Dell. מוותרת על כל חלק קנייני בסימנים מסחריים ושמות מסחריים פרט לאלה שבבעלותה.

 $07 - 2011$ 

Rev. A00

### תוכן עניינים

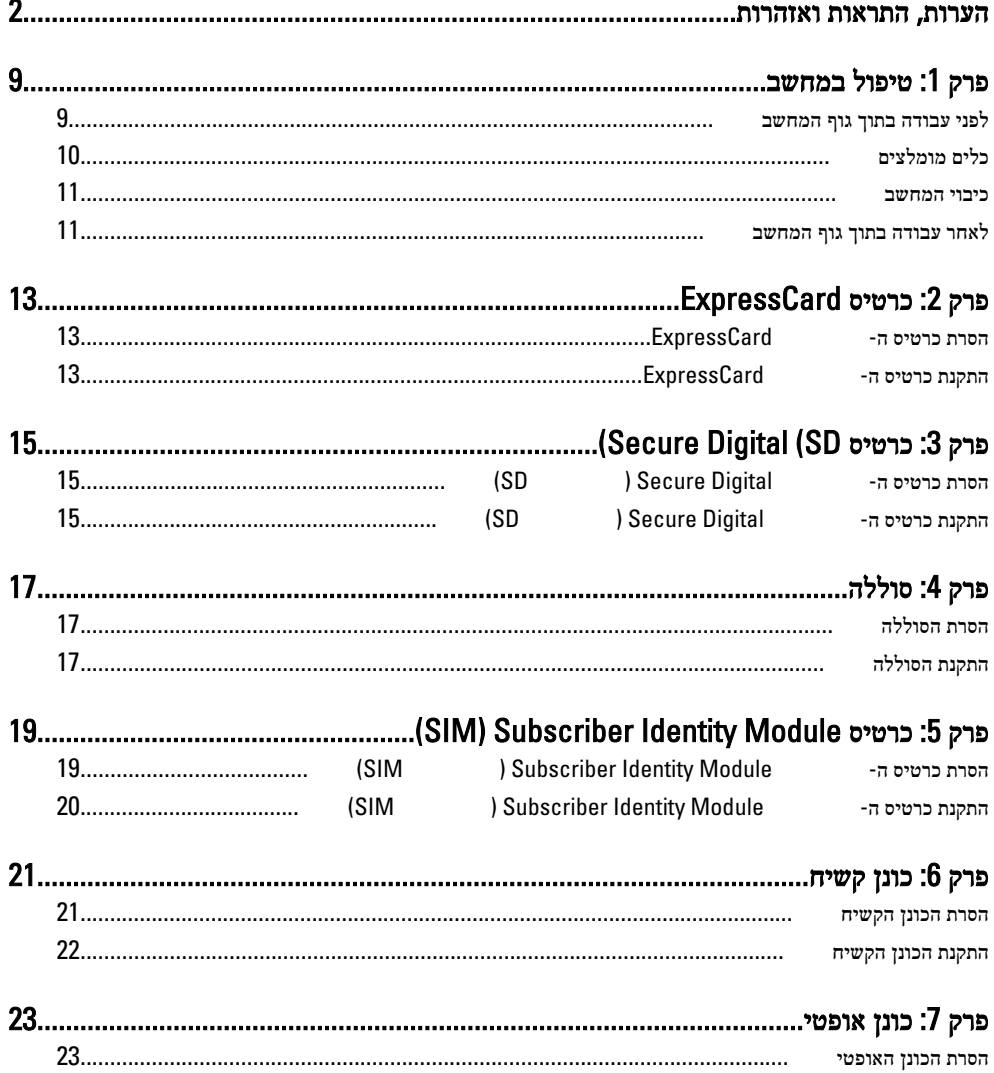

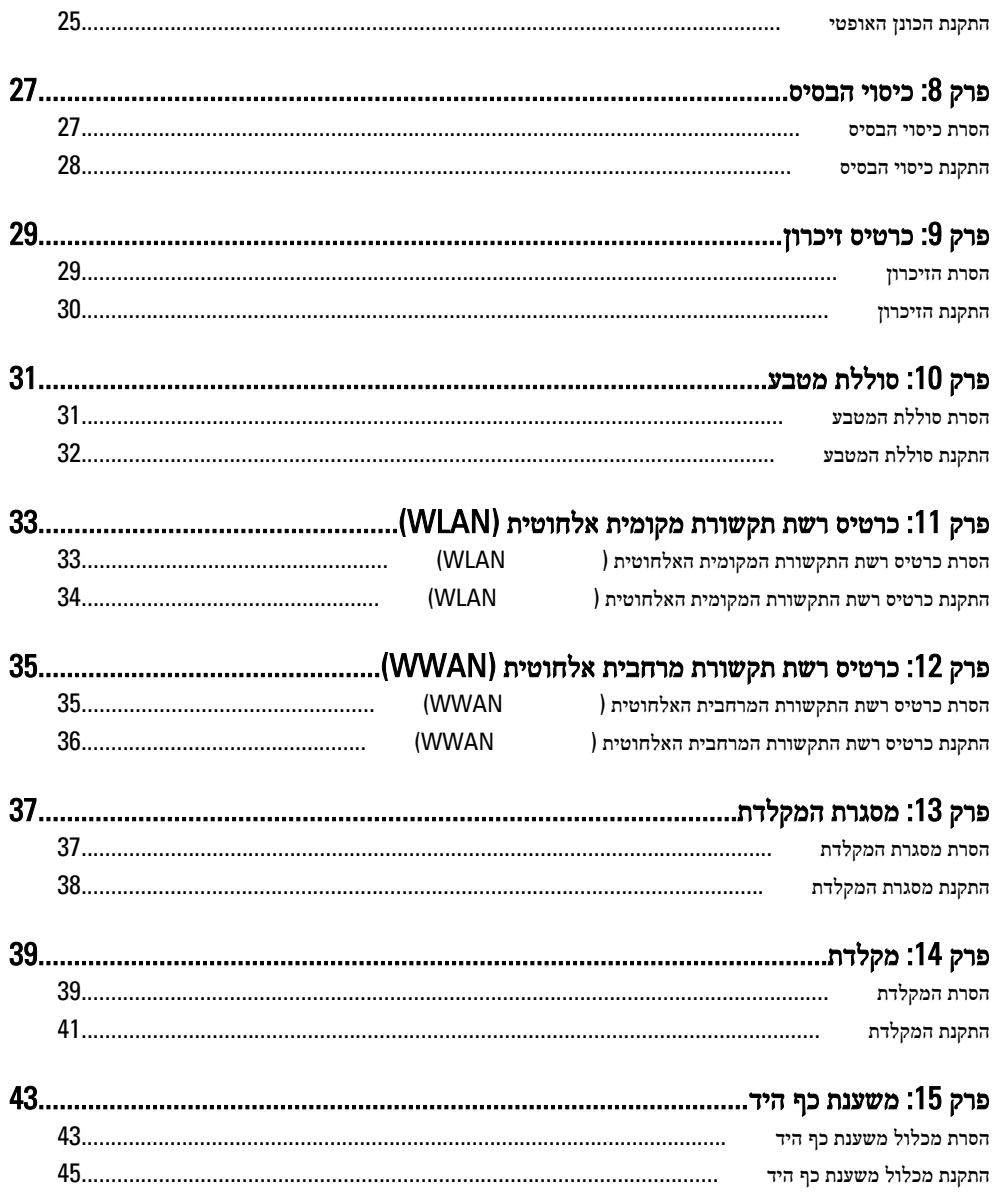

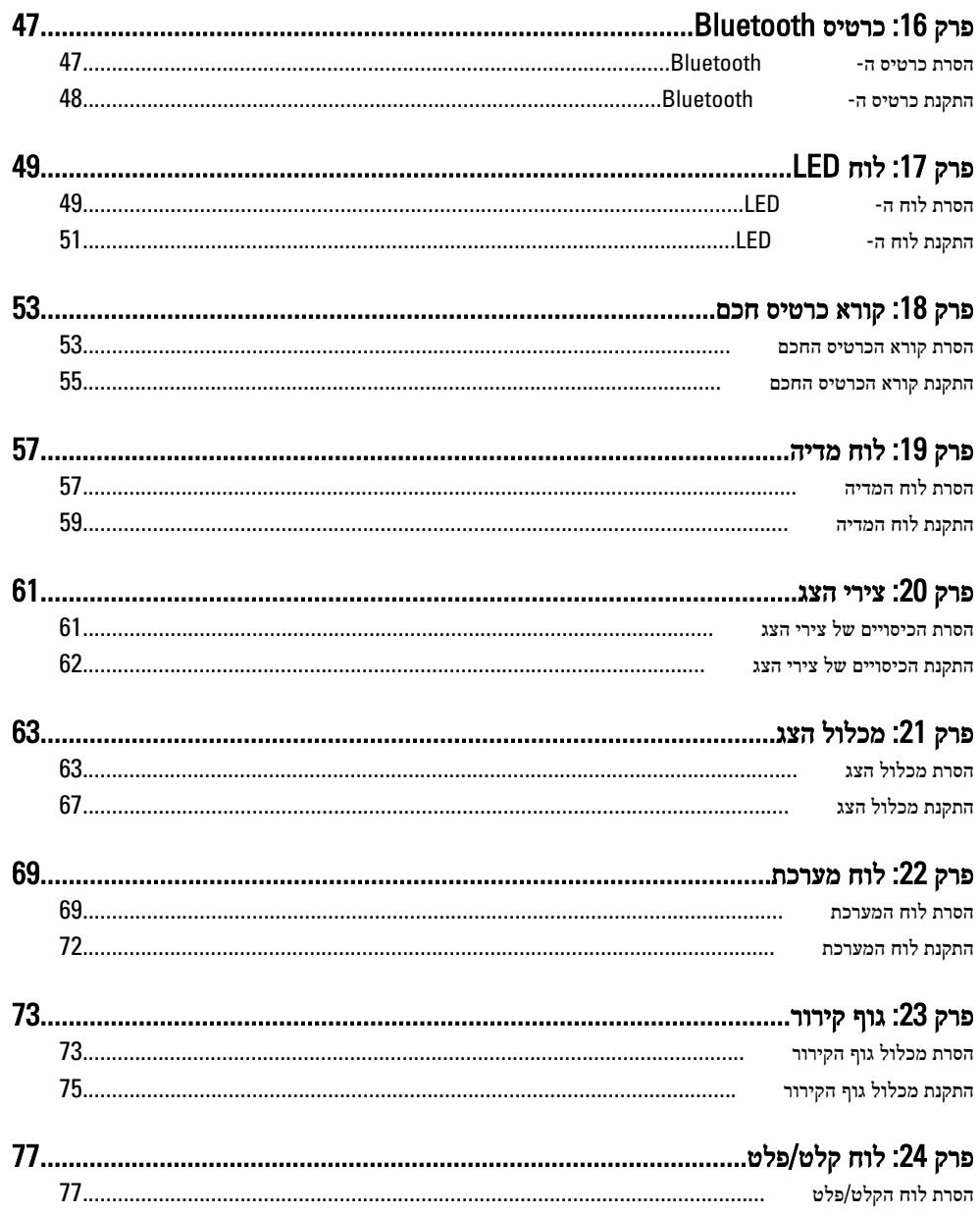

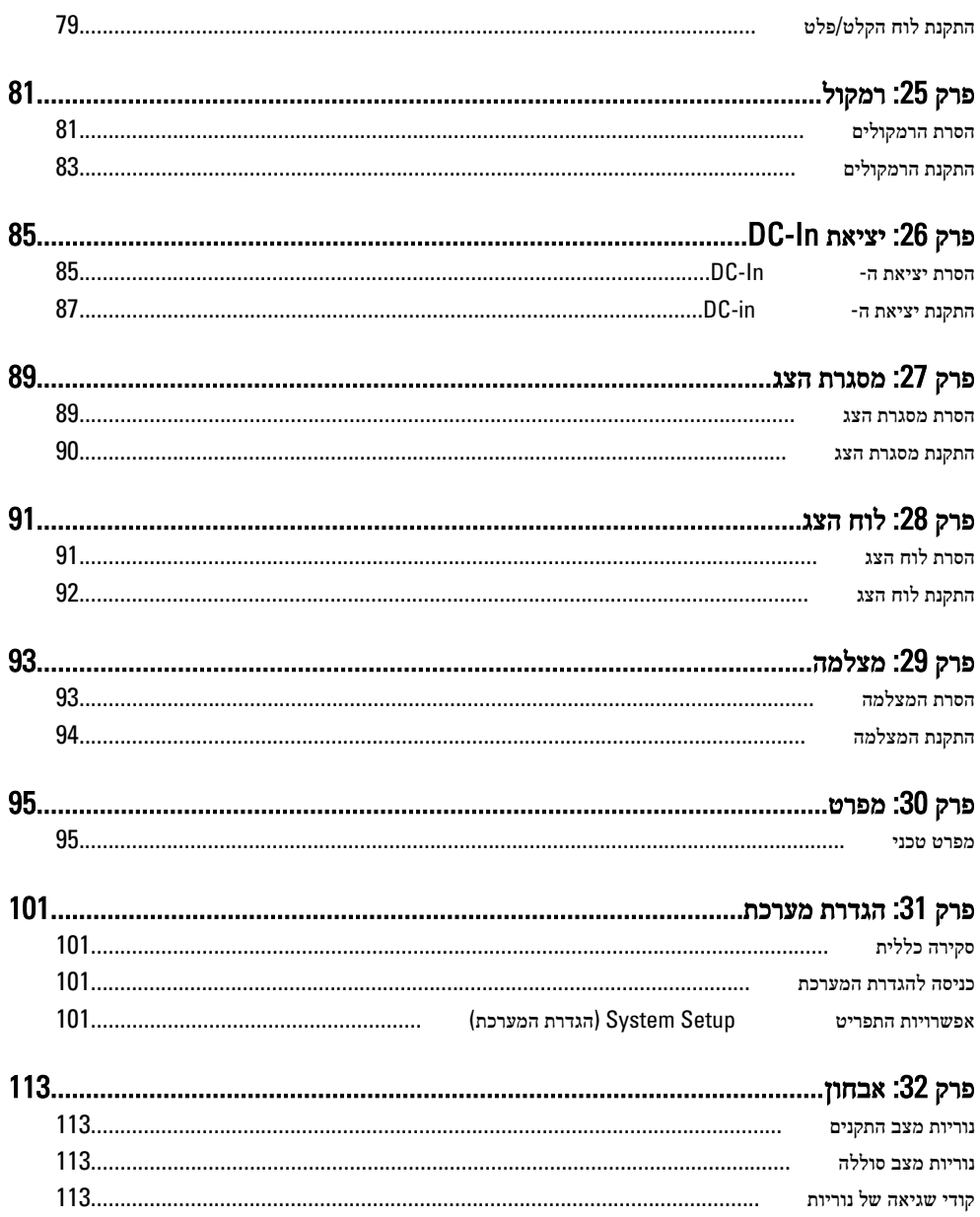

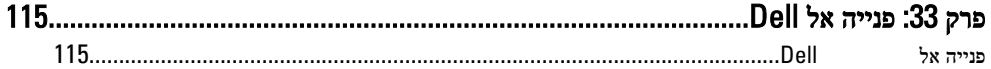

### טיפול במחשב 1

#### לפני עבודה בתוך גוף המחשב

<span id="page-8-0"></span>פעל לפי הנחיות הבטיחות הבאות כדי לסייע בהגנה על המחשב מפני נזק אפשרי וכדי לסייע בהבטחת בטיחותך האישית. אלא אם צוין אחרת, כל הליך מניח שמתקיימים התנאים הבאים:

- ביצעת את הפעולות המפורטות בסעיף 'עבודה בתוך גוף המחשב'.
	- קראת את הוראות הבטיחות המצורפות למחשב.
- רכיב ניתן להחלפה או אם נרכש בנפרד להתקנה על ידי ביצוע הליך ההסרה בסדר הפוך.

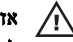

#### אזהרה:

לפני עבודה בתוך גוף המחשב, קרא את הוראות הבטיחות שנלוות למחשב. לקבלת מידע נוסף על נוהלי הבטיחות המומלצים, עיין ב Homepage Compliance Regulatory- באתר /com.dell.www .regulatory\_compliance

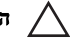

#### התראה:

ישנם תיקונים רבים שרק טכנאי שירות מוסמך יכול לבצע. עליך לבצע פתרון בעיות ותיקונים פשוטים בלבד כפי שמתיר תיעוד המוצר, או בהתאם להנחיות של השירות המקוון או השירות הטלפוני ושל צוות התמיכה. האחריות אינה מכסה נזק שייגרם עקב טיפול שאינו מאושר על-ידי . Dell קרא את הוראות הבטיחות המפורטות שצורפו למוצר ופעל על-פיהן.

#### התראה:

כדי למנוע פריקה אלקטרוסטטית, פרוק מעצמך חשמל סטטי באמצעות רצועת הארקה לפרק היד או נגיעה במשטח מתכת לא צבוע, כגון מחבר בגב המחשב.

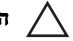

#### התראה:

טפל ברכיבים ובכרטיסים בזהירות. אל תיגע ברכיבים או במגעים בכרטיס. החזק כרטיס בשוליו או בתושבת ההרכבה ממתכת. יש לאחוז ברכיבים כגון מעבד בקצוות ולא בפינים.

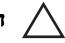

#### התראה:

בעת ניתוק כבל, יש למשוך את המחבר או את לשונית המשיכה שלו ולא את הכבל עצמו. כבלים מסוימים מצוידים במחברים עם לשוניות נעילה; בעת ניתוק כבל מסוג זה, לחץ על לשוניות הנעילה לפני ניתוק הכבל. בעת הפרדת מחברים, החזק אותם ישר כדי למנוע כיפוף של הפינים שלהם. נוסף על כך, לפני חיבור כבל, ודא ששני המחברים מכוונים ומיושרים כהלכה.

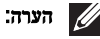

צבעי המחשב ורכיבים מסוימים עשויים להיראות שונה מכפי שהם מופיעים במסמך זה.

כדי למנוע נזק למחשב, בצע את השלבים הבאים לפני תחילת העבודה בתוך גוף המחשב.

- 1. ודא שמשטח העבודה שטוח ונקי כדי למנוע שריטות על כיסוי המחשב.
	- 2. כבה את המחשב (ראה כיבוי [המחשב](#page-10-0)).
- <span id="page-9-0"></span>3. אם המחשב מחובר להתקן עגינה (מעוגן), כגון בסיס מדיה אופציונלי או סוללה, נתק אותו מהתקן העגינה.

#### התראה:

#### כדי לנתק כבל רשת, תחילה נתק את הכבל מהמחשב ולאחר מכן נתק אותו מהתקן הרשת.

- 4. נתק את כל כבלי הרשת מהמחשב.
- 5. נתק את המחשב ואת כל ההתקנים המחוברים משקעי החשמל שלהם.
	- 6. סגור את התצוגה והפוך את המחשב על משטח עבודה שטוח.

#### הערה:

למניעת נזק ללוח המערכת, עליך להוציא את הסוללה הראשית לפני הטיפול במחשב.

- 7. הסר את הסוללה הראשית.
- 8. הפוך את המחשב עם הצד העליון כלפי מעלה.
	- 9. פתח את הצג.
- 10. לחץ על לחצן ההפעלה כדי להאריק את לוח המערכת.

#### התראה:

כדי למנוע התחשמלות, נתק תמיד את המחשב משקע החשמל לפני פתיחת התצוגה.

#### התראה:

לפני נגיעה ברכיבים בתוך המחשב, הארק את עצמך על-ידי נגיעה במשטח מתכת לא צבוע, כגון המתכת על גב המחשב. במהלך העבודה, גע מדי פעם במשטח מתכת לא צבוע כדי לפרוק חשמל סטטי, העלול לפגוע ברכיבים פנימיים.

11. הוצא כרטיסי ExpressCards או Cards Smart מהחריצים שלהם.

#### כלים מומלצים

כדי לבצע את ההליכים המתוארים במסמך זה, ייתכן שתזדקק לכלים הבאים:

- מברג שטוח קטן
- מברג פיליפס #0
- מברג פיליפס #1
- להב חיתוך קטן מפלסטיק
- תקליטור של תוכנית עדכון BIOS Flash

#### כיבוי המחשב

#### התראה:

<span id="page-10-0"></span>כדי להימנע מאובדן נתונים, שמור וסגור את כל הקבצים הפתוחים וצא מכל התוכניות הפתוחות לפני כיבוי המחשב.

- 1. כבה את מערכת ההפעלה:
- ב :Vista Windows-

לחץ על  $\bf{Start}$  (התחל)  $\bf{G}$  לאחר מכן לחץ על החץ בפינה הימנית התחתונה של תפריט Start (התחלה) כמוצג להלן ולבסוף לחץ על Shut Down (כיבוי).

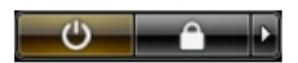

- ב :XP Windows- לחץ על Start (התחל) → Turn Off Computer (כיבוי המחשב) → Turn Off (כיבוי) . המחשב יכבה בתום תהליך כיבויה של מערכת ההפעלה.
	- 2. ודא שהמחשב וכל ההתקנים המחוברים כבויים. אם המחשב וההתקנים המחוברים לא נכבו באופן אוטומטי כאשר כיבית את מערכת ההפעלה, לחץ והחזק את לחצן ההפעלה במשך כ -4 שניות כדי לכבות אותם.

#### לאחר עבודה בתוך גוף המחשב

לאחר השלמת הליכי החלפה, הקפד לחבר התקנים חיצוניים, כרטיסים וכבלים לפני הפעלת המחשב.

#### התראה:

כדי שלא לגרום נזק למחשב, השתמש אך ורק בסוללה שנועדה לשימוש במחשב מסוים זה של . Dell אין להשתמש בסוללות המיועדות למחשבי Dell אחרים.

- 1. חבר את כל ההתקנים החיצוניים, כגון משכפל יציאות, סוללת slice או בסיס מדיה, והחזר למקומם את כל הכרטיסים, כגון .ExpressCard
	- 2. חבר למחשב את כבלי הטלפון או הרשת.

#### התראה:

כדי לחבר כבל רשת, תחילה חבר את הכבל להתקן הרשת ולאחר מכן למחשב.

- 3. החזר את הסוללה למקומה.
- 4. חבר את המחשב ואת כל ההתקנים המחוברים לשקעי החשמל שלהם.
	- 5. הפעל את המחשב.

# <span id="page-12-0"></span>כרטיס ExpressCard 2

- 1. בצע את הפעולות המפורטות בסעיף לפני [העבודה](#page-8-0) בתוך גוף המחשב.
- 2. לחץ על כרטיס ה ExpressCard- כלפי פנים כדי לשחררו מהמחשב.

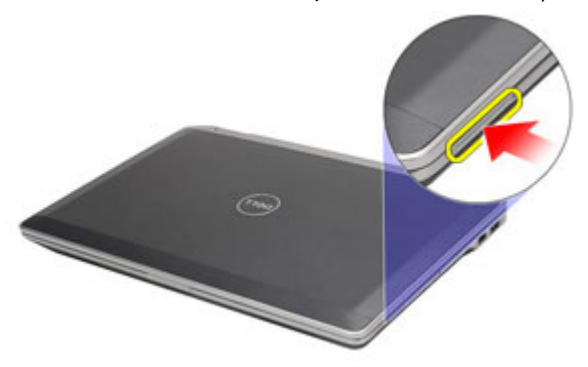

3. החלק את כרטיס ה ExpressCard- אל מחוץ למחשב.

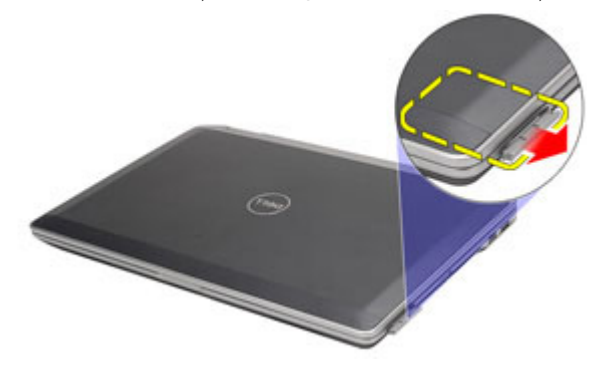

#### התקנת כרטיס ה ExpressCard-

- 1. החלק את כרטיס ה ExpressCard- לחריץ שלו עד שייכנס למקומו בנקישה.
	- 2. בצע את הפעולות המפורטות בסעיף לאחר [העבודה](#page-10-0) בתוך גוף המחשב.

# <span id="page-14-0"></span>כרטיס (SD (Digital Secure 3

- 1. בצע את הפעולות המפורטות בסעיף לפני [העבודה](#page-8-0) בתוך גוף המחשב.
	- 2. לחץ על כרטיס ה-SD כלפי פנים כדי לשחררו מהמחשב.

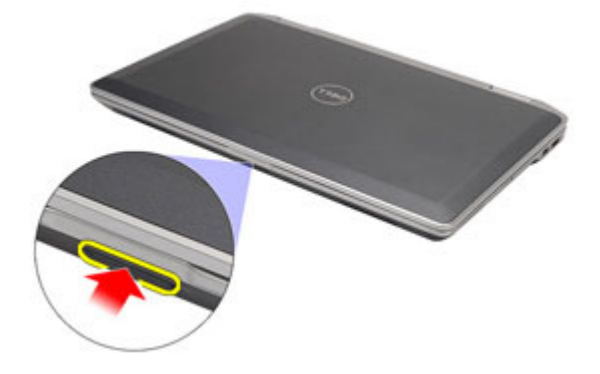

3. החלק את כרטיס ה-SD אל מחוץ למחשב.

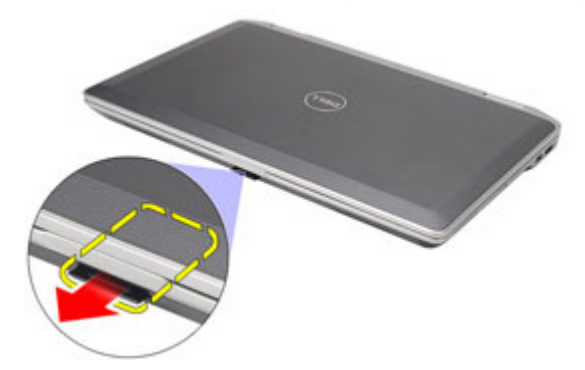

### התקנת כרטיס ה-Secure Digital) התקנת כרטיס

- 1. החלק את כרטיס ה-Secure Digital ו ) לחריץ שלו עד שייכנס למקומו בנקישה.
	- 2. בצע את הפעולות המפורטות בסעיף לאחר [העבודה](#page-10-0) בתוך גוף המחשב.

# <span id="page-16-0"></span>סוללה 4

- 1. בצע את הפעולות המפורטות בסעיף לפני [העבודה](#page-8-0) בתוך גוף המחשב.
	- 2. החלק את תפסי הסוללה כדי לשחרר את הסוללה.

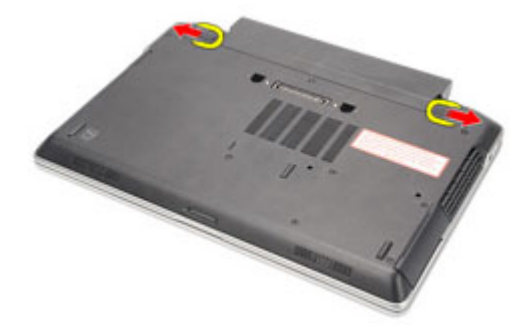

3. החלק את הסוללה החוצה והסר אותה מהמחשב.

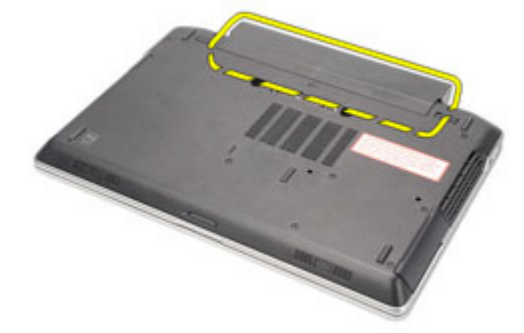

#### התקנת הסוללה

- 1. החלק את הסוללה לחריץ שלה עד שהיא תיכנס למקומה בנקישה.
- 2. בצע את הפעולות המפורטות בסעיף לאחר [העבודה](#page-10-0) בתוך גוף המחשב.

# <span id="page-18-0"></span>כרטיס Module Identity Subscriber  $5$  (SIM)

### הסרת כרטיס ה-SiM) Subscriber Identity Module)

- 1. בצע את הפעולות המפורטות בסעיף לפני [העבודה](#page-8-0) בתוך גוף המחשב.
	- 2. הסר את *הסוללה*.
	- 3. לחץ על כרטיס ה SIM- כלפי פנים כדי לשחררו מהמחשב.

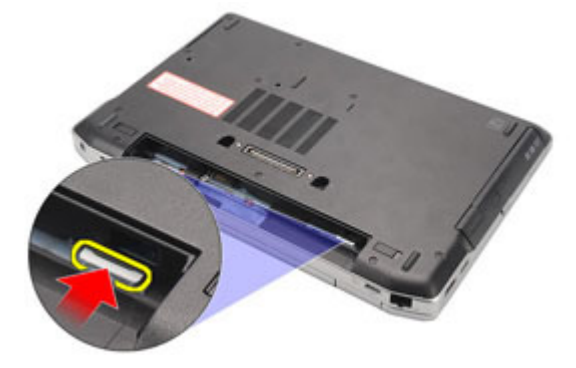

4. החלק את כרטיס ה SIM- אל מחוץ למחשב.

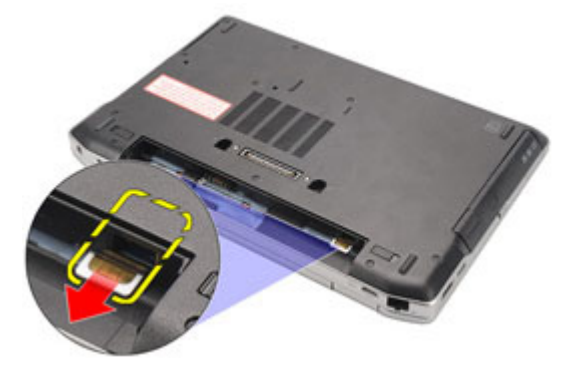

### התקנת כרטיס ה )SIM) Module Identity Subscriber-

- 1. החלק את כרטיס ה-SIM לתוך התא שלו.
	- 2. התקן את [הסוללה](#page-16-0).
- <span id="page-19-0"></span> $\,$ בצע את הפעולות המפורטות בסעיף *לאחר [העבודה](#page-10-0) בתוך גוף המחשב*.

# <span id="page-20-0"></span>כונן קשיח 6

- 1. בצע את הפעולות המפורטות בסעיף לפני [העבודה](#page-8-0) בתוך גוף המחשב.
	- 2. הסר את *[הסוללה](#page-16-0)*.
	- הסר את הברגים המהדקים את הכונן הקשיח למחשב. הסר את הברגים המהדקים.

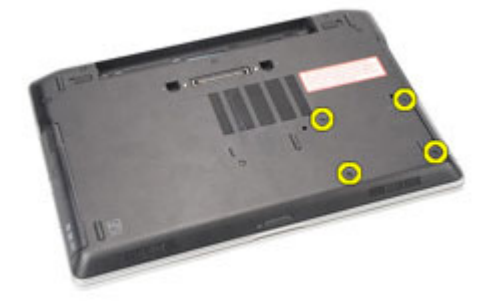

4. החלק את הכונן הקשיח והוצא אותו מהמחשב.

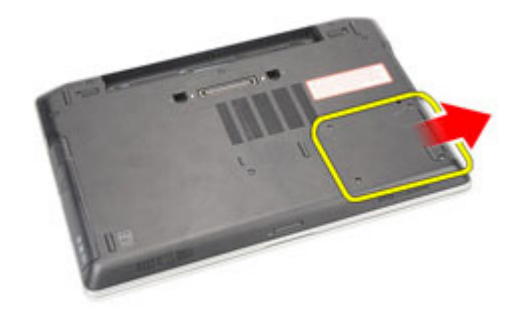

5. הסר את הברגים שמהדקים את תיבת הכונן הקשיח לכונן הקשיח.

<span id="page-21-0"></span>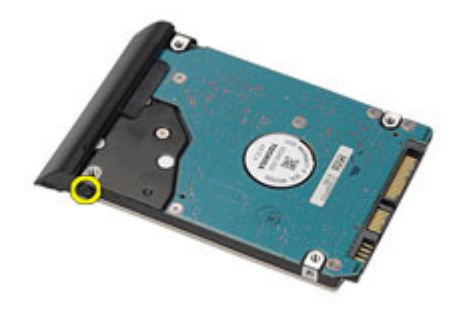

6. משוך והסר את תיבת הכונן הקשיח מהכונן הקשיח.

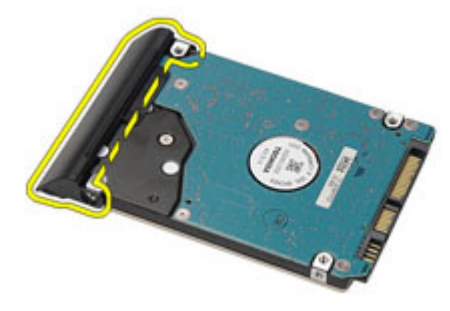

#### התקנת הכונן הקשיח

- 1. הצמד את תיבת הכונן הקשיח לכונן הקשיח.
- 2. חזק את הברגים כדי להדק את תיבת הכונן הקשיח לכונן הקשיח.
	- החלק את הכונן הקשיח לתוך המחשב.  $3$
- 4. החזר למקומם את הברגים המהדקים את הכונן הקשיח למחשב וחזק אותם.
	- 5. התקן את [הסוללה](#page-16-0).
	- 6. בצע את הפעולות המפורטות בסעיף לאחר [העבודה](#page-10-0) בתוך גוף המחשב.

### כונן אופטי

#### הסרת הכונן האופטי

- <span id="page-22-0"></span>1. בצע את הפעולות המפורטות בסעיף לפני [העבודה](#page-8-0) בתוך גוף המחשב.
	- . לחץ על תפס הכונן האופטי ושחרר אותו.  $\cdot$

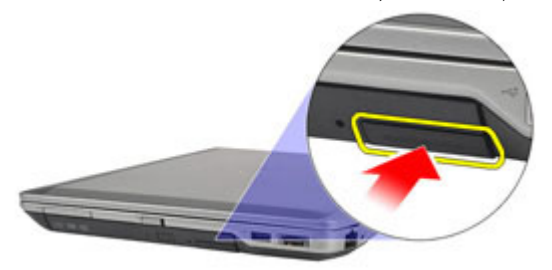

3. משוך את הכונן האופטי והוצא אותו מהמחשב.

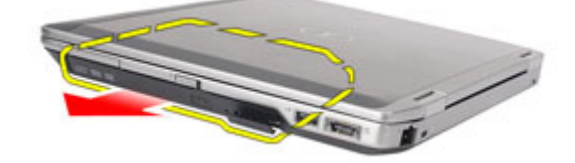

4. משוך את דלת הכונן האופטי מצד אחד כדי לשחררה.

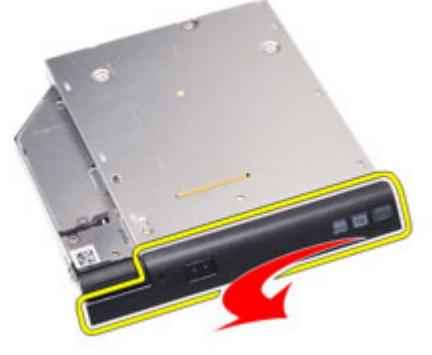

5. משוך את הצד השני של דלת הכונן האופטי כדי לשחרר אותה לחלוטין מהכונן האופטי.

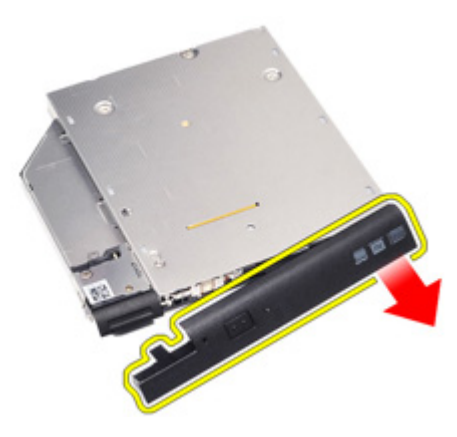

ס. הסר את הבורג שמהדק את תפס הכונן לכונן האופטי.  ${\bf 6}$ 

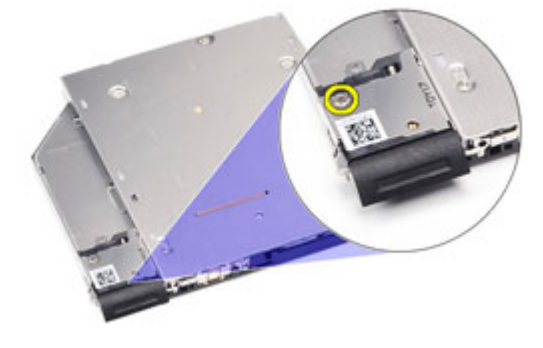

הסר את תפס הכונן מהכונן האופטי.  $\vec{J}$ 

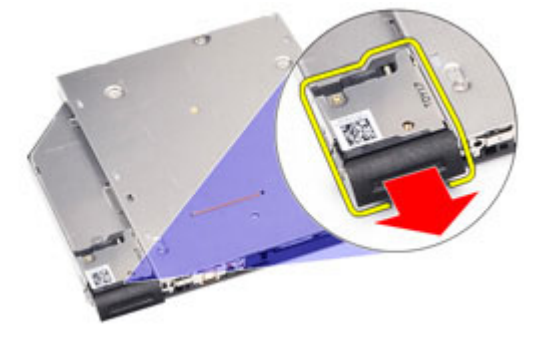

סר את הברגים שמהדקים את תושבת תפס הכונן לכונן האופטי.  $\bf{8}$ 

<span id="page-24-0"></span>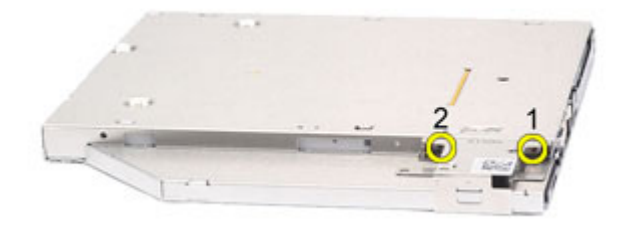

. הסר את תושבת תפס הכונן מהכונן האופטי.  $9$ 

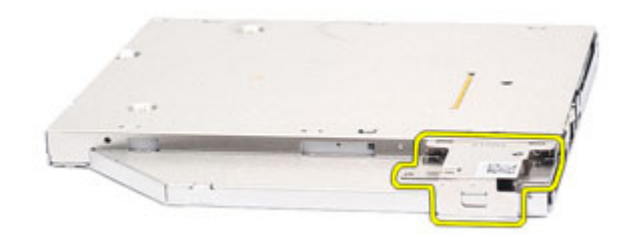

#### התקנת הכונן האופטי

- 1. הכנס את תושבת תפס הכונן לתוך הכונן האופטי.
- 2. חזק את הברגים כדי להדק את תושבת תפס הכונן לכונן האופטי.
	- הכנס את תפס הכונן לתוך הכונן האופטי. $\,$
	- 4. חזק את הבורג כדי להדק את תפס הכונן לכונן האופטי.
- 5. דחף את דלת הכונן האופטי כדי להכניס אותה במלואה לתוך כונן האופטי.
- 6. דחף את דלת הכונן האופטי מהצד השני עד שהיא תיכנס למקומה בנקישה.
	- 7. הכנס את הכונן האופטי בעזרת תפס הכונן.
	- ה דחף את תפס הכונן כדי להדק אותו לחריץ שלו.  $\bf{8}$
	- 9. בצע את הפעולות המפורטות בסעיף לאחר [העבודה](#page-10-0) בתוך גוף המחשב.

## <span id="page-26-0"></span>כיסוי הבסיס 8

#### הסרת כיסוי הבסיס

- 1. בצע את הפעולות המפורטות בסעיף לפני [העבודה](#page-8-0) בתוך גוף המחשב.
	- 2. הסר את *[הסוללה](#page-16-0)*.
	- 3. הסר את [כרטיס](#page-14-0) <sup>ה</sup> [\)SD\) Digital Secure](#page-14-0) .
	- הסר את הברגים שמהדקים את כיסוי הבסיס למחשב.  $\bf{4}$

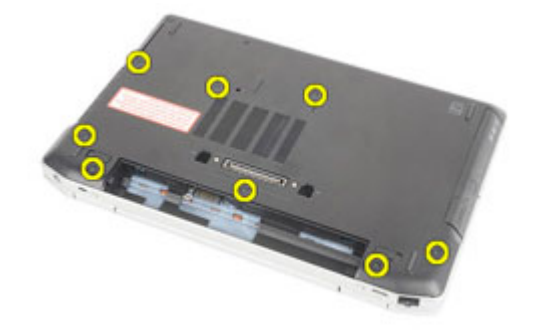

הרם את כיסוי הבסיס להרחקתו מהמחשב. $5$ 

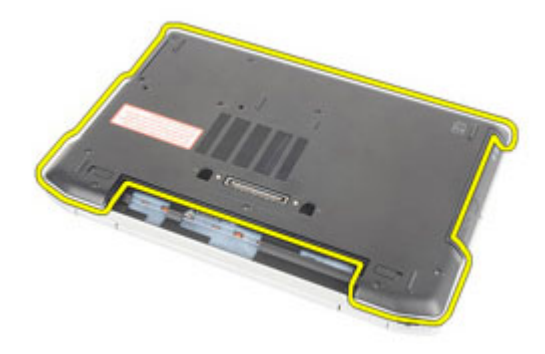

#### התקנת כיסוי הבסיס

- <span id="page-27-0"></span>1. הנח את כיסוי הבסיס כך שחורי הברגים יהיו מיושרים כהלכה עם המחשב.
- 2. החזר למקומם את הברגים וחזק אותם כדי להדק את כיסוי הבסיס למחשב.
	- 3. התקן את [כרטיס](#page-14-0) <sup>ה</sup> [\)SD\) Digital Secure](#page-14-0) .
	- 4. בצע את הפעולות המפורטות בסעיף לאחר [העבודה](#page-10-0) בתוך גוף המחשב.

# <span id="page-28-0"></span>כרטיס זיכרון 9

#### הסרת הזיכרון

- 1. בצע את הפעולות המפורטות בסעיף לפני [העבודה](#page-8-0) בתוך גוף המחשב.
	- 2. הסר את *[הסוללה](#page-16-0)*.
	- 3. הסר את [כרטיס](#page-14-0) <sup>ה</sup> [\)SD\) Digital Secure](#page-14-0) .
		- 4. הסר את כיסוי [הבסיס](#page-26-0).
	- 5. שחרר את התפסים ממודול הזיכרון עד שהוא יישלף ממקומו.

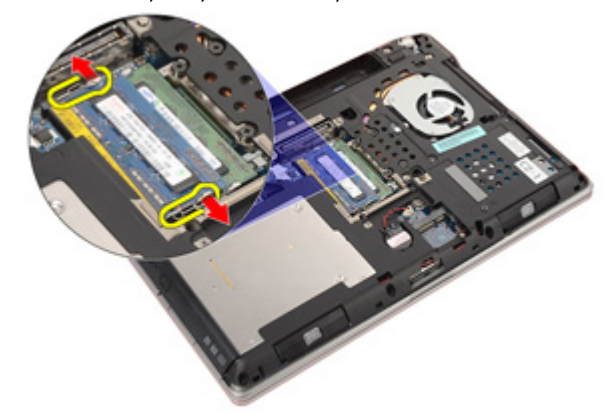

הסר את מודול הזיכרון מהמחשב.  $6$ 

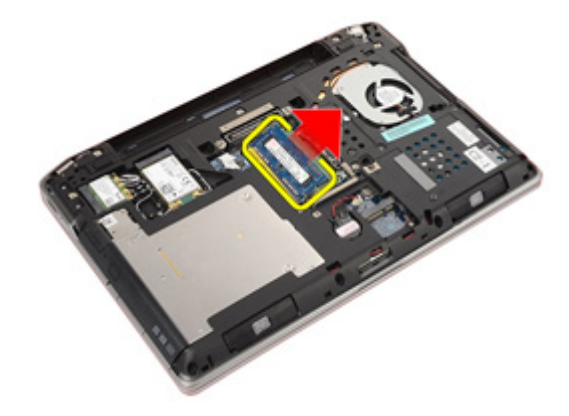

#### התקנת הזיכרון

- 1. הכנס את מודול הזיכרון לתוך חריץ הזיכרון.
- <span id="page-29-0"></span>2. לחץ על התפסים כדי להדק את מודול הזיכרון ללוח המערכת.
	- התקן את *כיסוי [הבסיס](#page-27-0).*  $3$
	- 4. התקן את כרט*יס ה-SD) Secure Digital* .
		- 5. התקן את [הסוללה](#page-16-0).
- ם. בצע את הפעולות המפורטות בסעיף *לאחר [העבודה](#page-10-0) בתוך גוף המחשב*.

# <span id="page-30-0"></span>סוללת מטבע 10

#### הסרת סוללת המטבע

- 1. בצע את הפעולות המפורטות בסעיף לפני [העבודה](#page-8-0) בתוך גוף המחשב.
	- 2. הסר את [הסוללה](#page-16-0).
	- 3. הסר את [כרטיס](#page-14-0) <sup>ה</sup> [\)SD\) Digital Secure](#page-14-0) .
		- 4. הסר את כיסוי [הבסיס](#page-26-0).
	- 5. נתק את כבל סוללת המטבע מלוח המערכת.

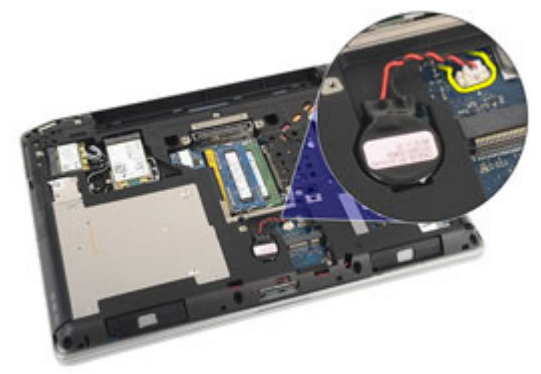

שחרר את סוללת המטבע והסר אותה מהמחשב. $\bf{6}$ 

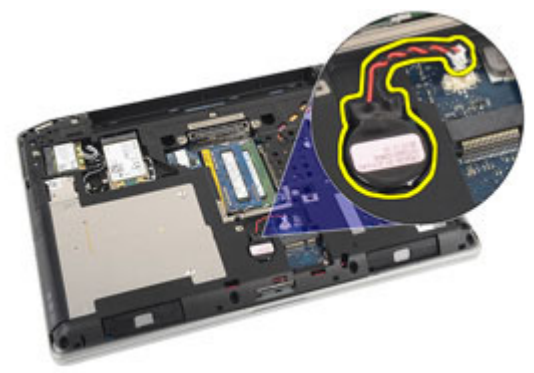

#### התקנת סוללת המטבע

- 1. הנח את סוללת המטבע במקומה.
- 2. חבר את כבל סוללת המטבע אל לוח המערכת.
	- התקן את *כיסוי [הבסיס](#page-27-0).*  $3$
	- 4. התקן את *[כרטיס](#page-14-0) ה-SD) Secure Digital* .
		- 5. התקן את [הסוללה](#page-16-0).
- <span id="page-31-0"></span>ם. בצע את הפעולות המפורטות בסעיף *לאחר [העבודה](#page-10-0) בתוך גוף המחשב*.

## <span id="page-32-0"></span>כרטיס רשת תקשורת מקומית אלחוטית 11 WLAN)

#### הסרת כרטיס רשת התקשורת המקומית האלחוטית )WLAN)

- 1. בצע את הפעולות המפורטות בסעיף לפני [העבודה](#page-8-0) בתוך גוף המחשב.
	- 2. הסר את [הסוללה](#page-16-0).
	- 3. הסר את [כרטיס](#page-14-0) <sup>ה</sup> [\)SD\) Digital Secure](#page-14-0) .
		- 4. הסר את כיסוי [הבסיס](#page-26-0).
	- 5. נתק את כבלי האנטנה מכרטיס ה .WLAN-

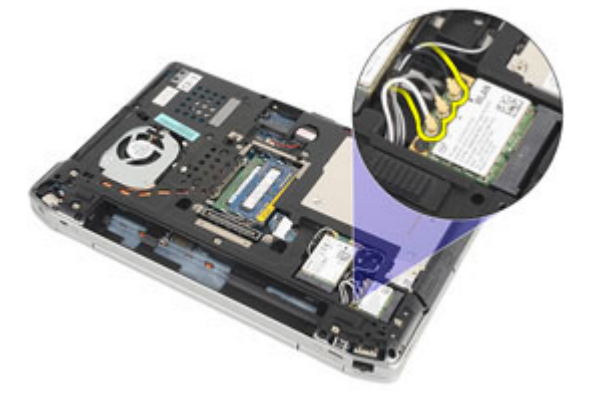

6. הסר את הבורג שמהדק את כרטיס ה WLAN- אל המחשב.

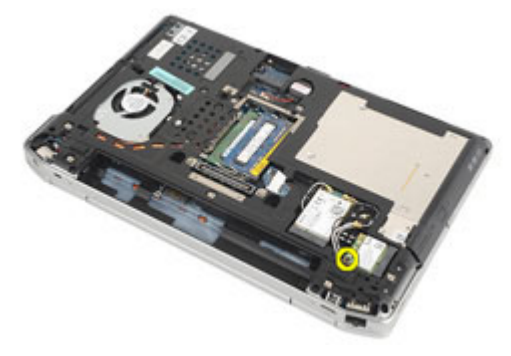

7. הסר את כרטיס ה WLAN- מהחריץ שלו בלוח המערכת.

<span id="page-33-0"></span>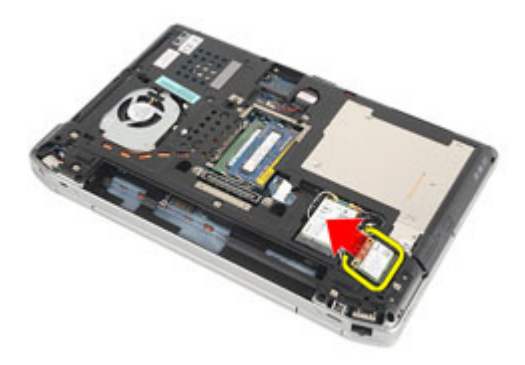

#### התקנת כרטיס רשת התקשורת המקומית האלחוטית )WLAN)

- 1. הכנס את כרטיס ה WLAN- לתוך המחבר שלו בזווית של 45 מעלות.
- 2. החזר למקומו את הבורג שמהדק את כרטיס ה WLAN- למחשב וחזק אותו.
	- 3. חבר את כבלי האנטנה על-פי קוד הצבעים שבכרטיס ה .WLAN-
		- 4. התקן את כיסוי [הבסיס](#page-27-0).
		- 5. התקן את [כרטיס](#page-14-0) <sup>ה</sup> [\)SD\) Digital Secure](#page-14-0) .
			- 6. התקן את [הסוללה](#page-16-0).
	- 7. בצע את הפעולות המפורטות בסעיף לאחר [העבודה](#page-10-0) בתוך גוף המחשב.

### <span id="page-34-0"></span>כרטיס רשת תקשורת מרחבית אלחוטית (WWAN) אלחוטית

#### הסרת כרטיס רשת התקשורת המרחבית האלחוטית )WWAN)

- 1. בצע את הפעולות המפורטות בסעיף לפני [העבודה](#page-8-0) בתוך גוף המחשב.
	- 2. הסר את [הסוללה](#page-16-0).
	- 3. הסר את [כרטיס](#page-14-0) <sup>ה</sup> [\)SD\) Digital Secure](#page-14-0) .
		- 4. הסר את כיסוי [הבסיס](#page-26-0).
	- 5. נתק את כבלי האנטנה מכרטיס ה .WANN-

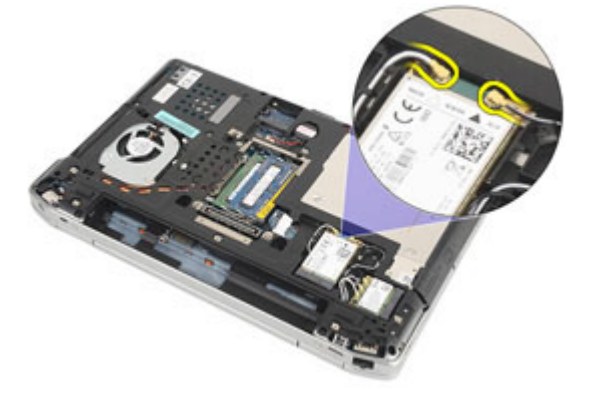

6. הסר את הבורג שמהדק את כרטיס ה WWAN- אל המחשב.

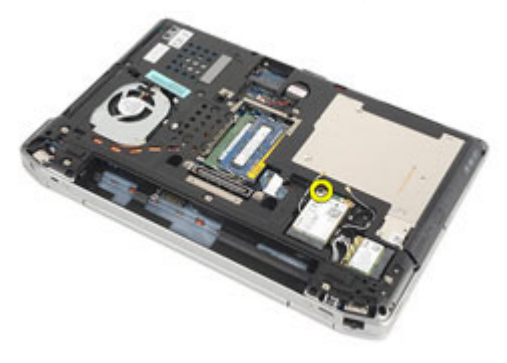

7. הסר את כרטיס ה WWAN- מהמחשב.

<span id="page-35-0"></span>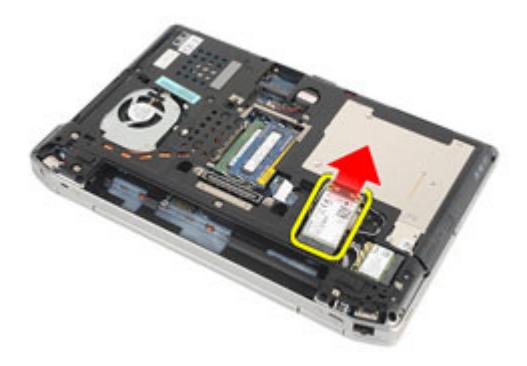

#### התקנת כרטיס רשת התקשורת המרחבית האלחוטית )WWAN)

- 1. הכנס את כרטיס ה WWAN- לתוך המחבר שלו בזווית של 45 מעלות.
- 2. החזר למקומו את הבורג וחזק אותו כדי להדק את כרטיס ה WWAN- למחשב.
	- 3. חבר את כבלי האנטנה על-פי קוד הצבעים שבכרטיס ה .WLAN-
		- 4. התקן את כיסוי [הבסיס](#page-27-0).
		- 5. התקן את [כרטיס](#page-14-0) <sup>ה</sup> [\)SD\) Digital Secure](#page-14-0) .
			- 6. התקן את [הסוללה](#page-16-0).
	- 7. בצע את הפעולות המפורטות בסעיף לאחר [העבודה](#page-10-0) בתוך גוף המחשב.
# <span id="page-36-0"></span>מסגרת המקלדת 13

### הסרת מסגרת המקלדת

- 1. בצע את הפעולות המפורטות בסעיף לפני [העבודה](#page-8-0) בתוך גוף המחשב.
- 2. השתמש בלהב פלסטיק כדי להרים את מסגרת המקלדת ולשחררה מהמחשב.

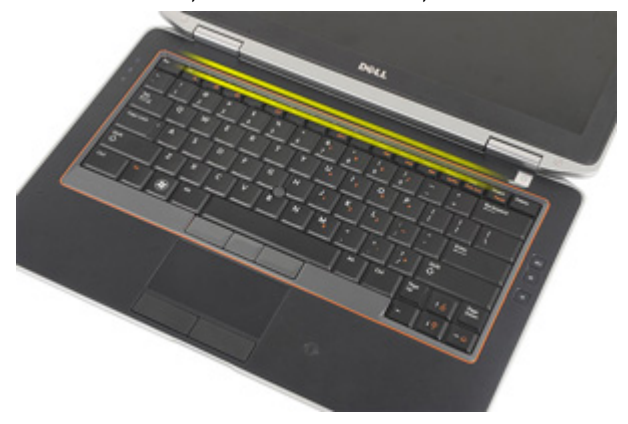

3. הרם את מסגרת המקלדת כדי לשחרר את הלשוניות והסר אותה מהמחשב.

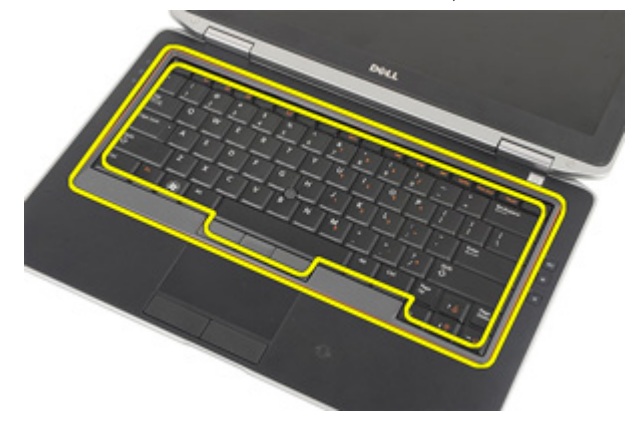

### התקנת מסגרת המקלדת

- <span id="page-37-0"></span>1. ישר את מסגרת המקלדת עם המקלדת והכנס אותה למקומה עד להישמע נקישה.
	- 2. בצע את הפעולות המפורטות בסעיף לאחר [העבודה](#page-10-0) בתוך גוף המחשב.

# <span id="page-38-0"></span>מקלדת 14

## הסרת המקלדת

- 1. בצע את הפעולות המפורטות בסעיף לפני [העבודה](#page-8-0) בתוך גוף המחשב.
	- 2. הסר את *[הסוללה](#page-16-0)*.
	- הסר את *מסגרת [המקלדת](#page-36-0).*  $3$
	- 4. הסר את הברגים שמהדקים את המקלדת למחשב.

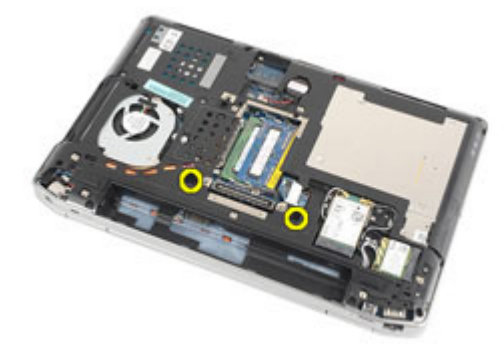

5. הסר את הברגים שמהדקים את המקלדת למכלול משענת כף היד.

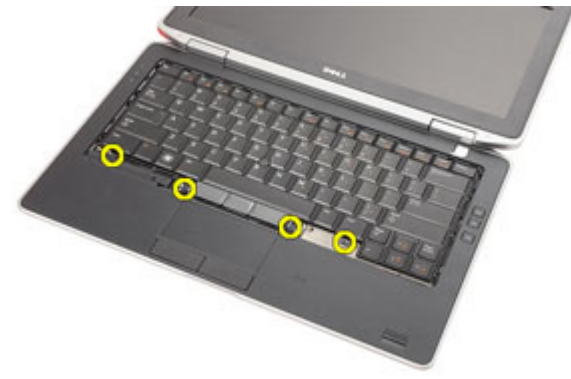

הפוך את המקלדת והשען אותה לעבר הצג.  $\boldsymbol{6}$ 

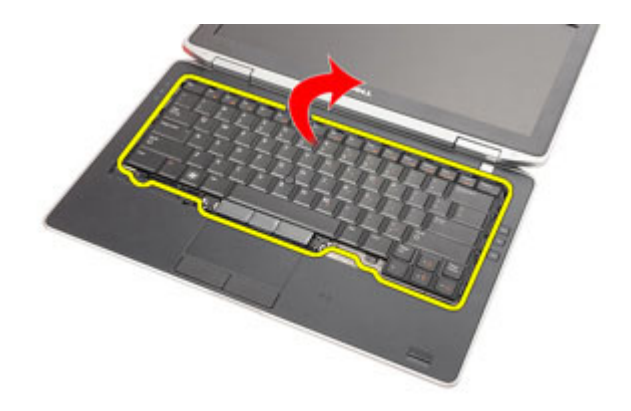

7. הרם את התפס כדי לשחרר את כבל המקלדת ונתק אותו מהמחשב.

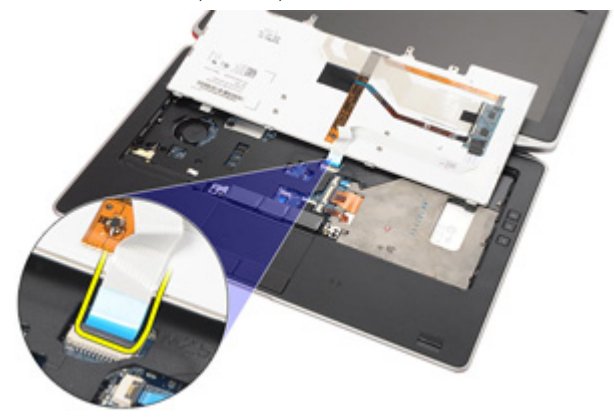

8. הסר את המקלדת מהמחשב.

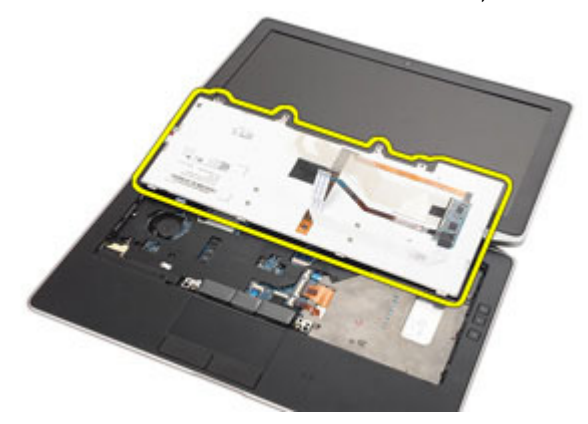

. הסר מהמקלדת את הסרט המהדק את כבל המקלדת. **9.** 

<span id="page-40-0"></span>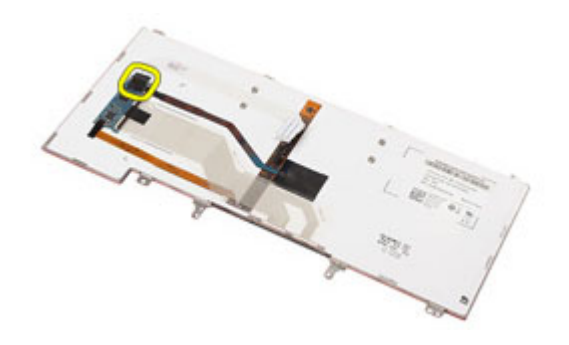

10. נתק והסר את כבל המקלדת מהמקלדת.

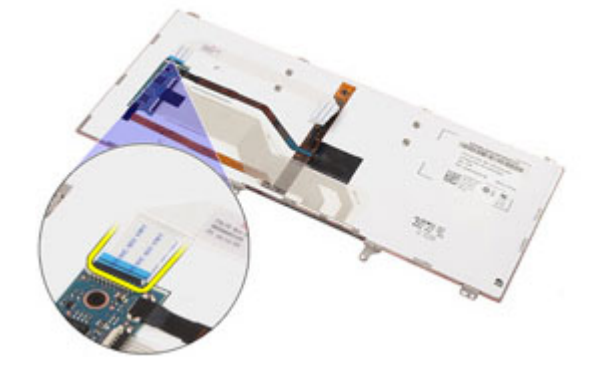

### התקנת המקלדת

- 1. חבר את כבל המקלדת והדק אותו למקלדת בעזרת הסרט.
	- 2. חבר את כבל המקלדת למחבר שלו בלוח המערכת.
	- הפוך את המקלדת והשען אותה על משענת כף היד.  $\mathbf 3$
- 4. החזר למקומם את הברגים וחזק אותם כדי להדק את המקלדת למכלול משענת כף היד.
	- 5. החזר למקומם את הברגים וחזק אותם כדי להדק את המקלדת למחשב.
		- 6. התקן את [הסוללה](#page-16-0).
		- **7.** התקן את *מסגרת [המקלדת](#page-37-0)*.
	- 8. בצע את הפעולות המפורטות בסעיף לאחר [העבודה](#page-10-0) בתוך גוף המחשב.

# <span id="page-42-0"></span>משענת כף היד 15

### הסרת מכלול משענת כף היד

- 1. בצע את הפעולות המפורטות בסעיף לפני [העבודה](#page-8-0) בתוך גוף המחשב.
	- 2. הסר את [הסוללה](#page-16-0).
	- 3. הסר את [כרטיס](#page-14-0) <sup>ה</sup> [\)SD\) Digital Secure](#page-14-0) .
		- 4. הסר את [הכונן](#page-22-0) האופטי.
			- 5. הסר את כיסוי [הבסיס](#page-26-0).
		- 6. הסר את [כרטיס](#page-12-0) <sup>ה</sup> [ExpressCard](#page-12-0) .
			- 7. הסר את *הכונן [הקשיח](#page-20-0)*.
			- 8. הסר את מסגרת [המקלדת](#page-36-0).
				- 9. הסר את [המקלדת](#page-38-0).
	- 10. הסר את הברגים המהדקים את מכלול משענת כף היד אל המחשב.

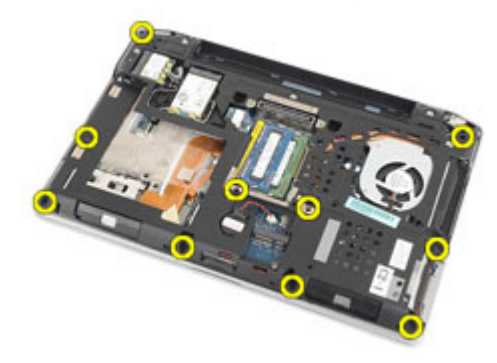

- 11. הפוך את המחשב ונתק את הכבלים הבאים מלוח המערכת:
	- לוח LED
	- משטח מגע
	- Bluetooth •
	- קורא כרטיסים חכמים ללא מגע
		- כרטיס ExpressCard
		- קורא טביעות אצבעות

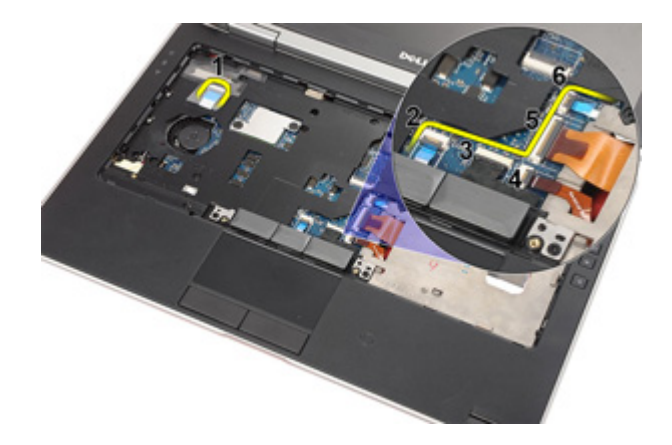

12. הסר את הברגים כדי לשחרר את מכלול משענת כף היד מלוח המערכת.

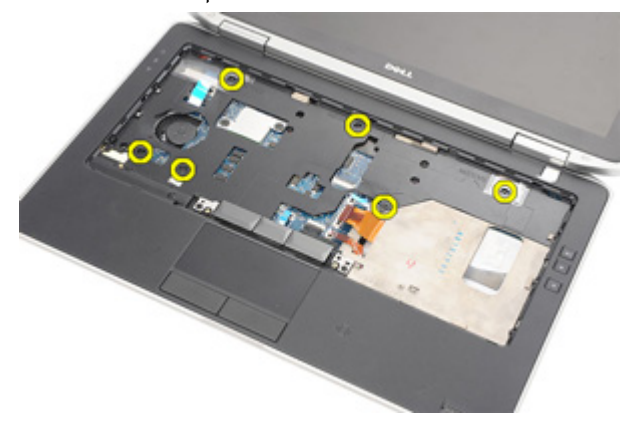

13. הרם את מכלול משענת כף היד לאורך השוליים כדי לשחרר את הלשוניות והסר אותו מהמחשב.

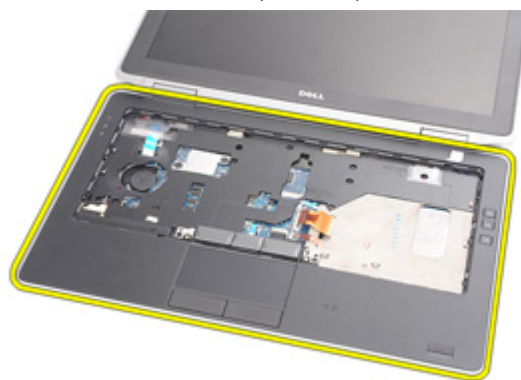

#### התקנת מכלול משענת כף היד

- 1. ישר את מכלול משענת כף היד עם המחשב והכנס אותו למקומו עד שתישמע נקישה.
- <span id="page-44-0"></span>2. החזר למקומם את הברגים וחזק אותם כדי להדק את מכלול משענת כף היד ללוח המערכת.
	- 3. חבר את הכבלים הבאים ללוח המערכת:
		- $IFD \pi r^2 \cdot$
		- משטח מגע
		- Bluetooth •
		- קורא כרטיסים חכמים ללא מגע
			- Express Card •
			- קורא טביעות אצבעות
	- 4. החזר למקומם את הברגים וחזק אותם כדי להדק את מכלול משענת כף היד למחשב.
		- 5. התקן את [המקלדת](#page-40-0).
		- 6. התקן את מסגרת [המקלדת](#page-37-0).
			- **7.** התקן את *הכונן [הקשיח](#page-21-0)*.
		- 8. התקן את [כרטיס](#page-12-0) <sup>ה</sup> [ExpressCard](#page-12-0) .
			- 9. התקן את כיסוי [הבסיס](#page-27-0).
			- 10. התקן את *[הכונן](#page-24-0) האופטי*.
		- 11. התקן את [כרטיס](#page-14-0) ה-SD) Secure Digital).
			- 1**2.** התקן את *[הסוללה](#page-16-0)*.
		- 13. בצע את הפעולות המפורטות בסעיף לאחר [העבודה](#page-10-0) בתוך גוף המחשב.

# כרטיס Bluetooth 16

### הסרת כרטיס ה Bluetooth-

- 1. בצע את הפעולות המפורטות בסעיף לפני [העבודה](#page-8-0) בתוך גוף המחשב.
	- 2. הסר את [הסוללה](#page-16-0).
	- 3. הסר את [כרטיס](#page-14-0) <sup>ה</sup> [\)SD\) Digital Secure](#page-14-0) .
		- .<br>**4.** הסר את *[הכונן](#page-22-0) האופטי*.
		- 5. הסר את כיסוי [הבסיס](#page-26-0).
		- 6. הסר את [כרטיס](#page-12-0) <sup>ה</sup> [ExpressCard](#page-12-0) .
			- **7.** הסר את *הכונן [הקשיח](#page-20-0)*.
			- 8. הסר את מסגרת [המקלדת](#page-36-0).
				- 9. הסר את [המקלדת](#page-38-0).
			- 10. הסר את [מכלול](#page-42-0) משענת כף היד.
- 11. הסר את הברגים שמהדקים את כרטיס ה Bluetooth- למכלול משענת כף היד.

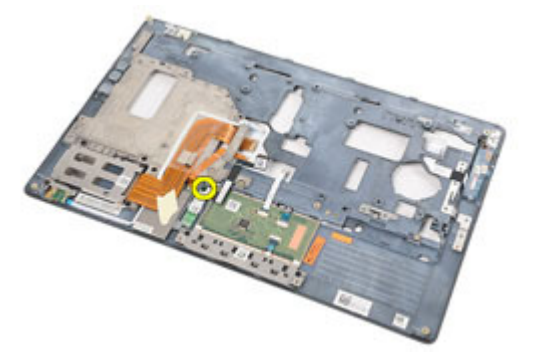

12. הסר את כרטיס ה Bluetooth- ממכלול משענת כף היד.

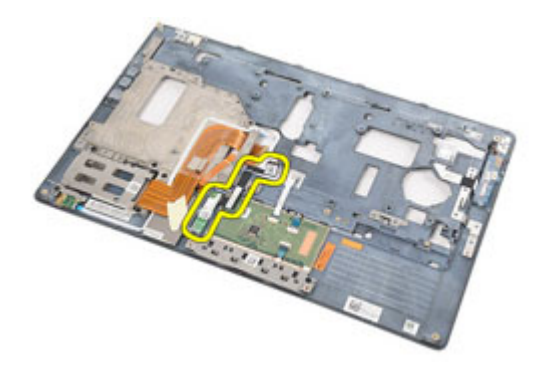

13. שחרר והסר את כבל ה Bluetooth- מכרטיס ה .Bluetooth-

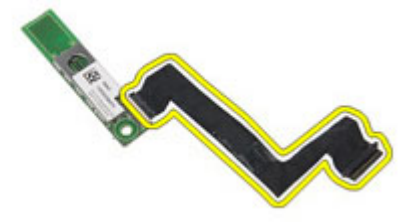

#### התקנת כרטיס ה Bluetooth-

- 1. חבר את כבל ה Bluetooth- לכרטיס ה .Bluetooth-
- 2. הנח את כרטיס ה Bluetooth- על מכלול משענת כף היד.
- 5. החזר למקומו את הבורג וחזק אותו כדי להדק את כרטיס ה-Bluetooth למכלול משענת כף היד.
	- 4. התקן את [מכלול](#page-44-0) משענת כף היד.
		- 5. התקן את [המקלדת](#page-40-0).
		- התקן את *מסגרת [המקלדת](#page-37-0).*  $6$ 
			- **7.** התקן את *הכונן [הקשיח](#page-21-0)*.
	- 8. התקן את [כרטיס](#page-12-0) <sup>ה</sup> [ExpressCard](#page-12-0) .
		- 9. התקן את כיסוי [הבסיס](#page-27-0).
		- 10. התקן את *[הכונן](#page-24-0) האופטי*.
	- 11. התקן את [כרטיס](#page-14-0) ה-SD) Secure Digital).
		- 12. התקן את [הסוללה](#page-16-0).
	- 13. בצע את הפעולות המפורטות בסעיף לאחר [העבודה](#page-10-0) בתוך גוף המחשב.

# לוח LED 17

## הסרת לוח ה LED-

- 1. בצע את הפעולות המפורטות בסעיף לפני [העבודה](#page-8-0) בתוך גוף המחשב.
	- 2. הסר את [הסוללה](#page-16-0).
	- 3. הסר את [כרטיס](#page-14-0) <sup>ה</sup> [\)SD\) Digital Secure](#page-14-0) .
		- .<br>**4.** הסר את *[הכונן](#page-22-0) האופטי*.
		- 5. הסר את כיסוי [הבסיס](#page-26-0).
		- 6. הסר את [כרטיס](#page-12-0) <sup>ה</sup> [ExpressCard](#page-12-0) .
			- **7.** הסר את *הכונן [הקשיח](#page-20-0)*.
			- 8. הסר את מסגרת [המקלדת](#page-36-0).
				- 9. הסר את [המקלדת](#page-38-0).
			- 10. הסר את [מכלול](#page-42-0) משענת כף היד.
	- 11. שחרר את כבל לוח ה LED- מתעלת הניתוב.

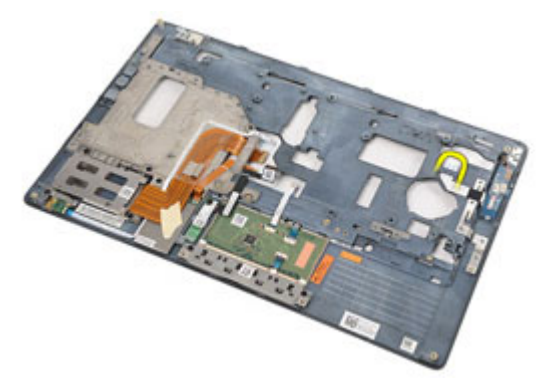

12. הסר את הבורג שמהדק את לוח ה LED- למכלול משענת כף היד.

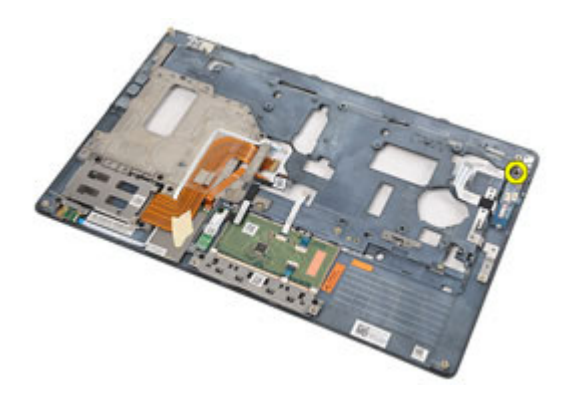

13. הסר את לוח ה-LED ממכלול משענת כף היד.

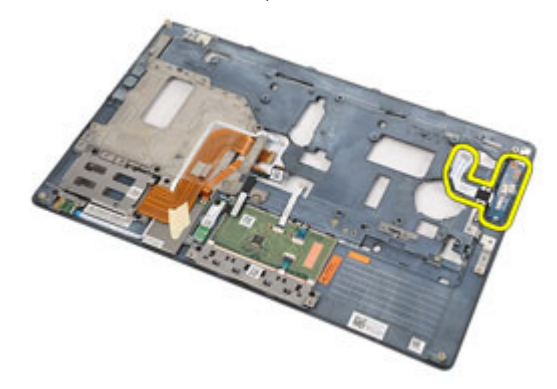

### התקנת לוח ה LED-

- 1. יישר את לוח ה LED- על משענת כף היד.
- 2. החזר למקומו את הבורג המהדק את לוח ה LED- למשענת כף היד וחזק אותו.
	- 3. נתב את כבל לוח ה LED- למקומו המקורי.
		- 4. התקן את [מכלול](#page-44-0) משענת כף היד.
			- 5. התקן את [המקלדת](#page-40-0).
			- 6. התקן את מסגרת [המקלדת](#page-37-0).
				- 7. התקן את הכונן [הקשיח](#page-21-0).
		- 8. התקן את [כרטיס](#page-12-0) <sup>ה</sup> [ExpressCard](#page-12-0) .
			- 9. התקן את כיסוי [הבסיס](#page-27-0).
			- 1**0.** התקן את *[הכונן](#page-24-0) האופטי*.
	- 11. התקן את *[כרטיס](#page-14-0) ה-SD) Secure Digital).* 
		- 1**2.** התקן את *[הסוללה](#page-16-0)*.
	- 13. בצע את הפעולות המפורטות בסעיף לאחר [העבודה](#page-10-0) בתוך גוף המחשב.

# קורא כרטיס חכם 18

#### הסרת קורא הכרטיס החכם

- 1. בצע את הפעולות המפורטות בסעיף לפני [העבודה](#page-8-0) בתוך גוף המחשב.
	- 2. הסר את [הסוללה](#page-16-0).
	- 3. הסר את [כרטיס](#page-14-0) <sup>ה</sup> [\)SD\) Digital Secure](#page-14-0) .
		- 4. הסר את *[הכונן](#page-22-0) האופטי*.
		- 5. הסר את כיסוי [הבסיס](#page-26-0).
		- 6. הסר את [כרטיס](#page-12-0) <sup>ה</sup> [ExpressCard](#page-12-0) .
			- **7.** הסר את *הכונן [הקשיח](#page-20-0)*.
			- 8. הסר את מסגרת [המקלדת](#page-36-0).
				- 9. הסר את [המקלדת](#page-38-0).
			- 10. הסר את [מכלול](#page-42-0) משענת כף היד.
	- 11. נתק את כבל קורא הכרטיס החכם מלוח המערכת.

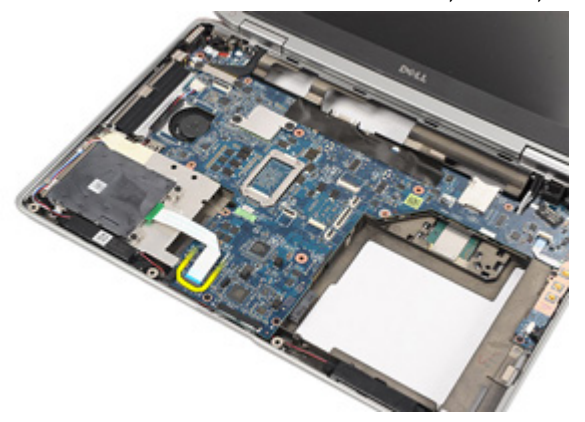

12. הסר את הברגים שמהדקים את לוח קורא הכרטיס החכם למחשב.

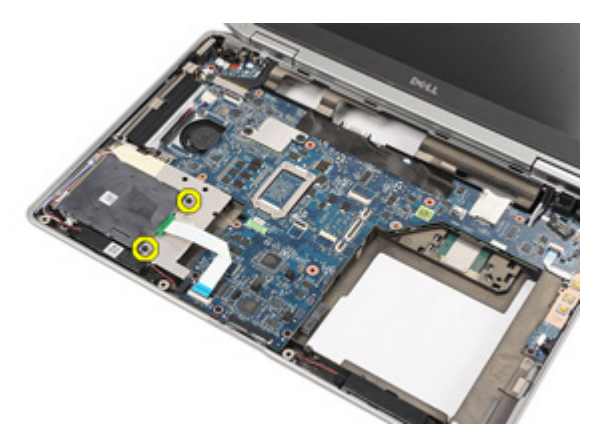

13. הרם את קורא הכרטיס החכם והסר אותו מהמחשב.

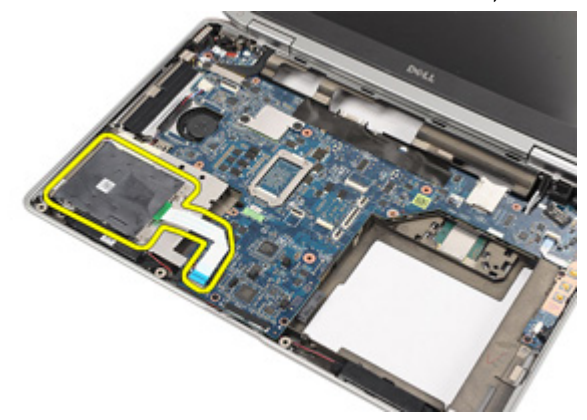

#### התקנת קורא הכרטיס החכם

- 1. הנח את קורא הכרטיס החכם במקומו המקורי במחשב.
- 2. החזר למקומם את הברגים וחזק אותם כדי להדק את קורא הכרטיס החכם למחשב.
	- 3. חבר את כבל קורא הכרטיס החכם ללוח המערכת.
- 4. החזר למקומם את הברגים וחזק אותם כדי להדק את מכלול משענת כף היד למחשב.
	- 5. התקן את [מכלול](#page-44-0) משענת כף היד.
		- 6. התקן את [המקלדת](#page-40-0).
		- **7.** התקן את *מסגרת [המקלדת](#page-37-0)*.
			- 8. התקן את הכונן [הקשיח](#page-21-0).
	- 9. התקן את [כרטיס](#page-12-0) <sup>ה</sup> [ExpressCard](#page-12-0) .
		- 10. התקן את *כיסוי [הבסיס](#page-27-0)*.
		- 11. התקן את [הכונן](#page-24-0) האופטי.
	- 1**2.** התקן את *[כרטיס](#page-14-0) ה-SD) Secure Digital).* 
		- 13. התקן את *[הסוללה](#page-16-0)*.
	- 14. בצע את הפעולות המפורטות בסעיף לאחר [העבודה](#page-10-0) בתוך גוף המחשב.

# <span id="page-56-0"></span>לוח מדיה 19

### הסרת לוח המדיה

- 1. בצע את הפעולות המפורטות בסעיף לפני [העבודה](#page-8-0) בתוך גוף המחשב.
	- 2. הסר את [הסוללה](#page-16-0).
	- 3. הסר את [כרטיס](#page-14-0) <sup>ה</sup> [\)SD\) Digital Secure](#page-14-0) .
		- 4. הסר את *[הכונן](#page-22-0) האופטי*.
		- 5. הסר את כיסוי [הבסיס](#page-26-0).
		- 6. הסר את [כרטיס](#page-12-0) <sup>ה</sup> [ExpressCard](#page-12-0) .
			- **7.** הסר את *הכונן [הקשיח](#page-20-0)*.
			- 8. הסר את מסגרת [המקלדת](#page-36-0).
				- 9. הסר את [המקלדת](#page-38-0).
			- 10. הסר את [מכלול](#page-42-0) משענת כף היד.
		- 11. נתק את כבל לוח המדיה מלוח המערכת.

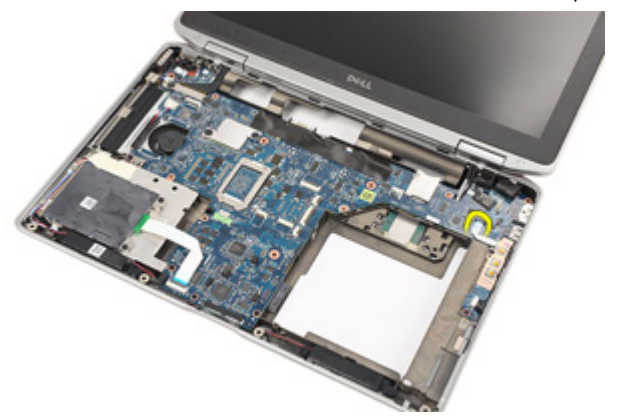

12. הסר את הברגים שמהדקים את לוח המדיה למחשב.

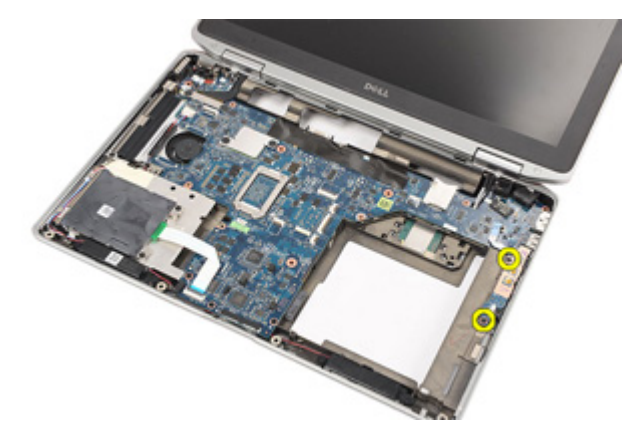

13. הסר את לוח המדיה מהמחשב.

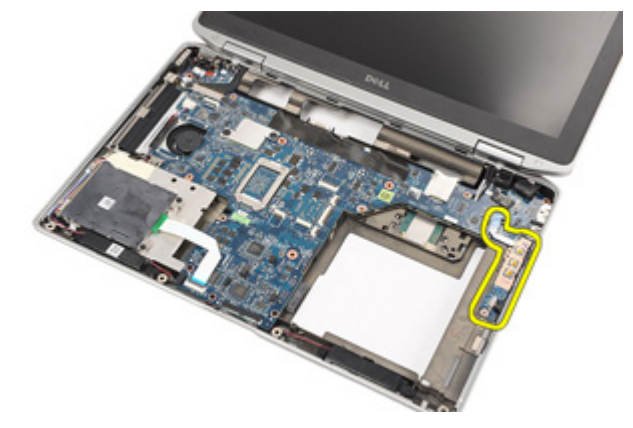

### התקנת לוח המדיה

- 1. יישר את לוח המדיה במקומו המקורי במחשב.
- 2. החזר למקומם את הברגים וחזק אותם כדי להדק את לוח המדיה למחשב.
	- 3. חבר את כבל לוח המדיה ללוח המערכת.
		- 4. התקן את [מכלול](#page-44-0) משענת כף היד.
			- 5. התקן את [המקלדת](#page-40-0).
			- התקן את *מסגרת [המקלדת](#page-37-0).*  $6$ 
				- 7. התקן את הכונן [הקשיח](#page-21-0).
		- 8. התקן את [כרטיס](#page-12-0) <sup>ה</sup> [ExpressCard](#page-12-0) .
			- 9. התקן את כיסוי [הבסיס](#page-27-0).
			- 10. התקן את *[הכונן](#page-24-0) האופטי*.
	- 11. התקן את *[כרטיס](#page-14-0) ה-SD) Secure Digital).* 
		- 1**2.** התקן את *[הסוללה](#page-16-0)*.
	- 13. בצע את הפעולות המפורטות בסעיף לאחר [העבודה](#page-10-0) בתוך גוף המחשב.

# <span id="page-60-0"></span>צירי הצג 20

#### הסרת הכיסויים של צירי הצג

- 1. בצע את הפעולות המפורטות בסעיף לפני [העבודה](#page-8-0) בתוך גוף המחשב.
	- 2. הסר את [הסוללה](#page-16-0).
	- 3. הסר את [כרטיס](#page-14-0) <sup>ה</sup> [\)SD\) Digital Secure](#page-14-0) .
		- 4. הסר את *[הכונן](#page-22-0) האופטי*.
		- 5. הסר את כיסוי [הבסיס](#page-26-0).
		- 6. הסר את [כרטיס](#page-12-0) <sup>ה</sup> [ExpressCard](#page-12-0) .
			- **7.** הסר את *הכונן [הקשיח](#page-20-0)*.
			- 8. הסר את מסגרת [המקלדת](#page-36-0).
				- 9. הסר את [המקלדת](#page-38-0).
			- 10. הסר את [מכלול](#page-42-0) משענת כף היד.
	- 11. הסר את הברגים המהדקים את כיסויי צירי הצג אל המחשב.

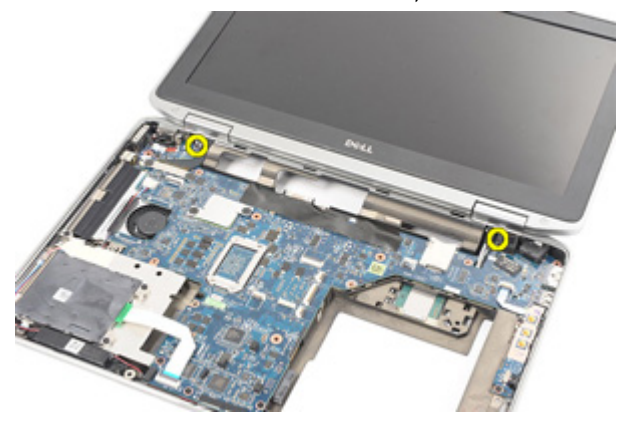

12. הסר את כיסויי צירי הצג מהמחשב.

<span id="page-61-0"></span>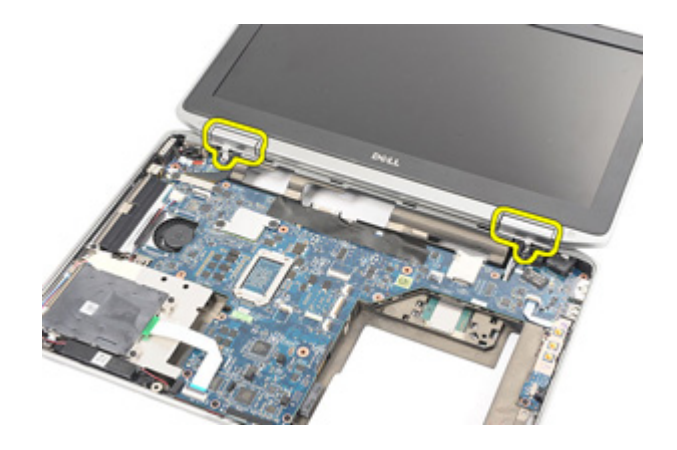

### התקנת הכיסויים של צירי הצג

- 1. מקם את צירי הצג במקומות המתאימים.
- 2. החזר למקומם את הברגים וחזק אותם כדי להדק את כיסויי צירי הצג למחשב.
	- 3. התקן את [מכלול](#page-44-0) משענת כף היד.
		- 4. התקן את [המקלדת](#page-40-0).
		- 5. התקן את מסגרת [המקלדת](#page-37-0).
			- התקן את *הכונן [הקשיח](#page-21-0).*  $6$
	- 7. התקן את [כרטיס](#page-12-0) <sup>ה</sup> [ExpressCard](#page-12-0) .
		- 8. התקן את כיסוי [הבסיס](#page-27-0).
		- 9. התקן את הכונן [האופטי](#page-24-0).
	- 1**0.** התקן את *[כרטיס](#page-14-0) ה-SD) Secure Digital).* 
		- 11. התקן את [הסוללה](#page-16-0).
	- 12. בצע את הפעולות המפורטות בסעיף לאחר [העבודה](#page-10-0) בתוך גוף המחשב.

# <span id="page-62-0"></span>מכלול הצג 21

## הסרת מכלול הצג

- 1. בצע את הפעולות המפורטות בסעיף לפני [העבודה](#page-8-0) בתוך גוף המחשב.
	- 2. הסר את [הסוללה](#page-16-0).
	- 3. הסר את [כרטיס](#page-14-0) <sup>ה</sup> [\)SD\) Digital Secure](#page-14-0) .
		- 4. הסר את *[הכונן](#page-22-0) האופטי*.
		- 5. הסר את כיסוי [הבסיס](#page-26-0).
		- 6. הסר את [כרטיס](#page-12-0) <sup>ה</sup> [ExpressCard](#page-12-0) .
			- **7.** הסר את *הכונן [הקשיח](#page-20-0)*.
			- 8. הסר את מסגרת [המקלדת](#page-36-0).
				- 9. הסר את [המקלדת](#page-38-0).
			- 10. הסר את [מכלול](#page-42-0) משענת כף היד.
				- 11. הסר את [כיסויי](#page-60-0) צירי הצג.
			- 12. נתק את כבלי האנטנה מהמחשב.

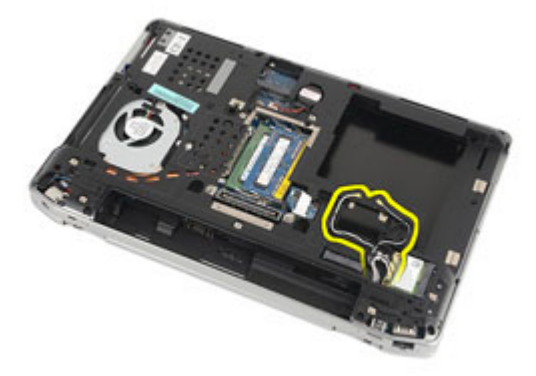

13. הסר את הברגים שמהדקים את מכלול הצג אל המחשב.

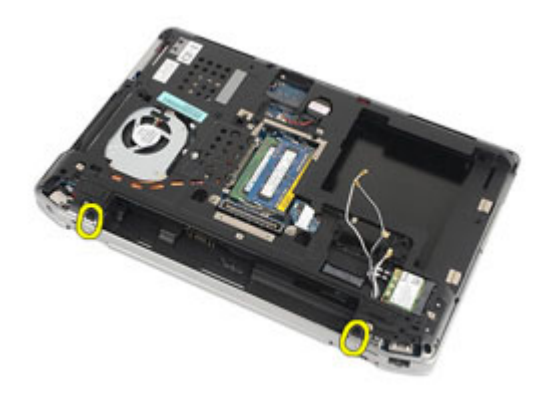

14. משוך את כבלי האנטנה והוצא אותם מתעלות הניתוב שלהם.

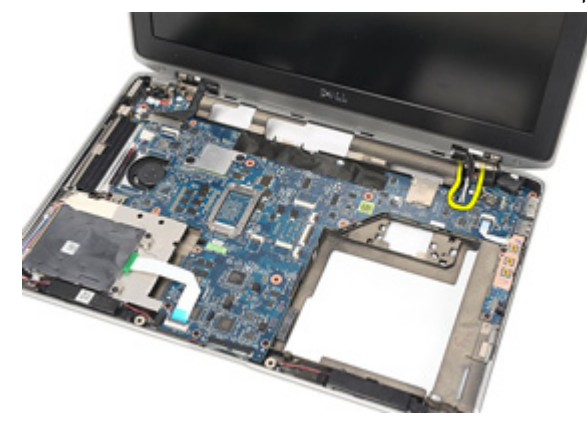

15. הסר את הברגים שמהדקים את תושבת כבל הצג אל לוח המערכת.

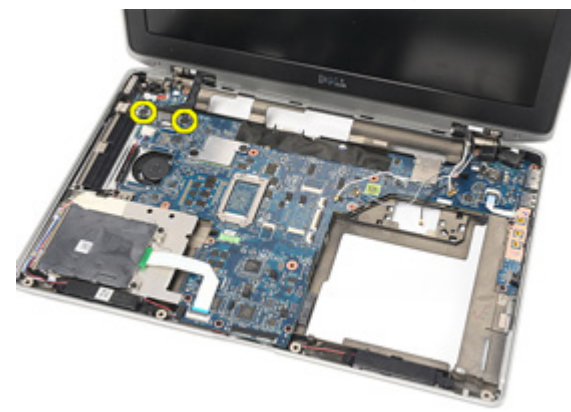

16. הסר את תושבת כבל הצג מהמחשב.

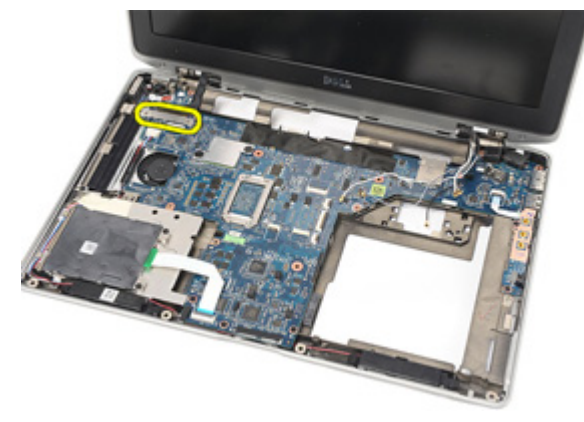

17. משוך את כבל הצג כדי לנתק אותו מלוח המערכת.

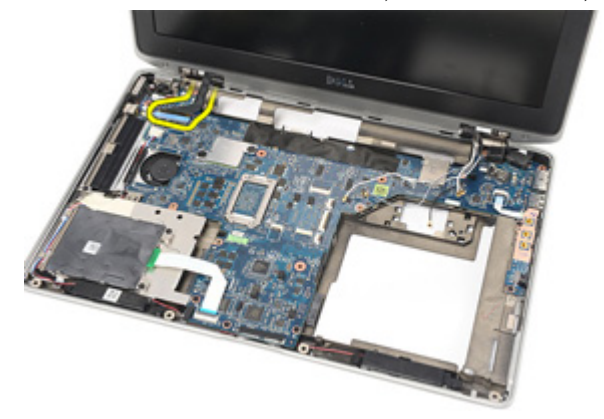

18. הסר את הבורג שהדק את מכלול הצג אל המחשב.

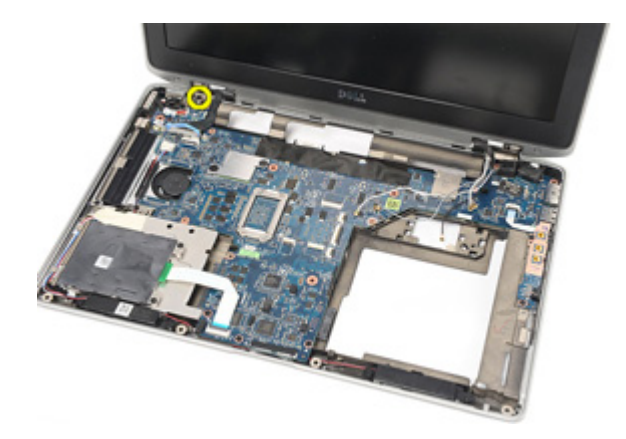

19. הסר את מכלול הצג מהמחשב.

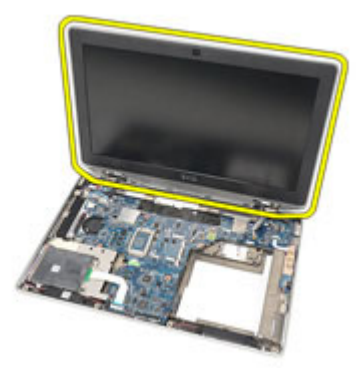

#### התקנת מכלול הצג

- 1. יישר את מכלול הצג במקומו המקורי במחשב.
- 2. החזר למקומו את הבורג וחזק אותו כדי להדק את מכלול הצג למחשב.
	- 3. החזר את כבל הצג למקומו וחבר אותו ללוח המערכת.
		- 4. יישר את תושבת כבל הצג במקומה המקורי.
- <span id="page-66-0"></span>5. החזר למקומם את הברגים וחזק אותם כדי להדק את תושבת כבל הצג אל לוח המערכת.
	- 6. נתב את כבלי האנטנה דרך לוח המערכת.
	- 7. החזר למקומם את הברגים וחזק אותם כדי להדק את לוח הצג למחשב.
		- 8. נתב את כבלי האנטנה למקומם המקורי.
			- 9. התקן את [כיסויי](#page-61-0) צירי הצג.
			- 10. התקן את [מכלול](#page-44-0) משענת כף היד.
				- 11. התקן את *[המקלדת](#page-40-0)*.
				- 1**2.** התקן את *מסגרת [המקלדת](#page-37-0)*.
					- 1**3.** התקן את *הכונן [הקשיח](#page-21-0)*.
			- 14. התקן את [כרטיס](#page-12-0) <sup>ה</sup> [ExpressCard](#page-12-0) .
				- 15. התקן את כיסוי [הבסיס](#page-27-0).
				- 16. התקן את *[הכונן](#page-24-0) האופטי*.
		- 17. התקן את [כרטיס](#page-14-0) ה-SD) Secure Digital).
			- 18. התקן את [הסוללה](#page-16-0).
	- 19. בצע את הפעולות המפורטות בסעיף לאחר [העבודה](#page-10-0) בתוך גוף המחשב.

# לוח מערכת 22

### הסרת לוח המערכת

- 1. בצע את הפעולות המפורטות בסעיף לפני [העבודה](#page-8-0) בתוך גוף המחשב.
	- 2. הסר את [הסוללה](#page-16-0).
	- 3. הסר את [כרטיס](#page-14-0) <sup>ה</sup> [\)SD\) Digital Secure](#page-14-0) .
		- 4. הסר את [הכונן](#page-22-0) האופטי.
	- 5. הסר את [כרטיס](#page-18-0) [\)SIM\) Module Identity Subscriber](#page-18-0) .
		- 6. הסר את כיסוי [הבסיס](#page-26-0).
		- 7. הסר את [כרטיס](#page-12-0) <sup>ה</sup> [ExpressCard](#page-12-0) .
			- 8. הסר את הכונן [הקשיח](#page-20-0).
			- 9. הסר את מסגרת [המקלדת](#page-36-0).
				- 10. הסר את *[המקלדת](#page-38-0)*.
	- 11. הסר את כרטיס רשת התקשורת המקומית [האלחוטית](#page-32-0) [\)WLAN](#page-32-0) ) .
	- 12. הסר את כרטיס רשת התקשורת המרחבית [האלחוטית](#page-35-0) [\)WWAN](#page-35-0) ) .
		- 13. הסר את *[סוללת](#page-30-0) המטבע*.
			- 14. הסר את לוח [המדיה](#page-56-0).
		- 15. הסר את [מכלול](#page-42-0) משענת כף היד.
			- 16. הסר את [כיסויי](#page-60-0) צירי הצג.
				- 17. הסר את [מכלול](#page-62-0) הצג.
		- 18. נתק ושחרר את כבלי הכרטיס החכם והרמקולים מלוח המערכת.

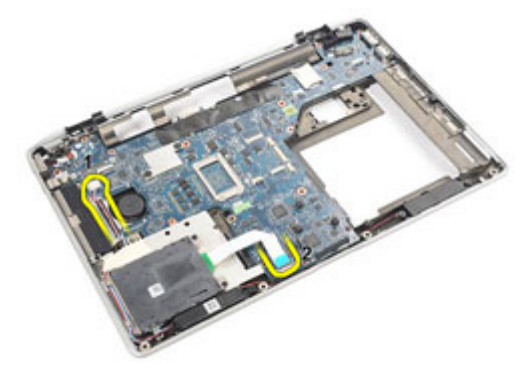

19. הסר את הברגים שמהדקים את לוח המערכת למחשב.

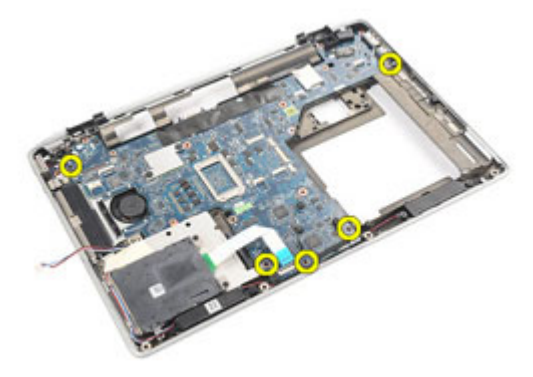

20. הרם את לוח המערכת כדי לאתר את כבל אספקת החשמל.

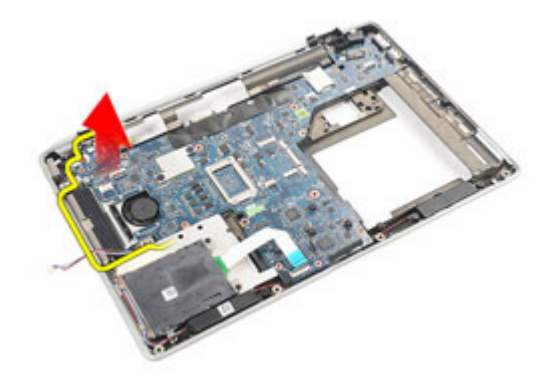

21. נתק את כבל אספקת החשמל מלוח המערכת.

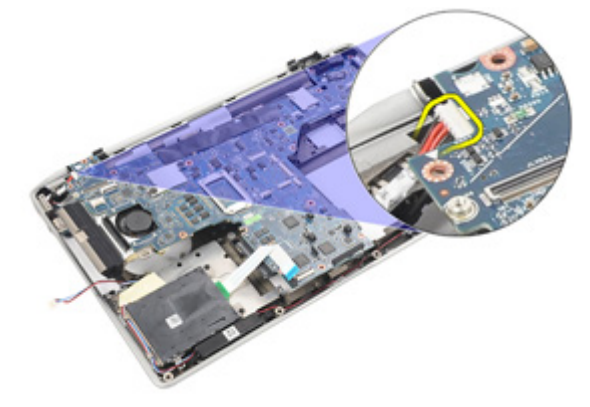

22. הרם את לוח המערכת והסר אותו מהמחשב.

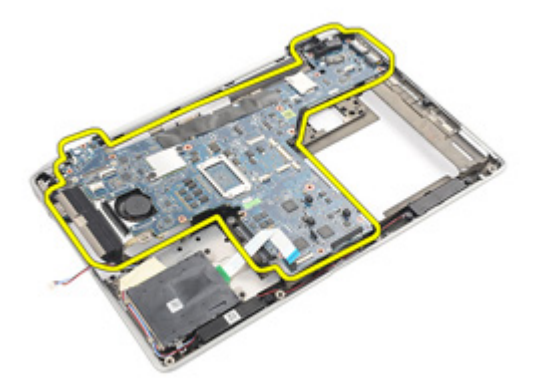

## הערה:

שלבים 23 ו -24 תקפים למחשבים שנמכרו בארה"ב.

למקומו. הפוך את המערכת והסר את הבורג שמהדק את לוח ה-TAA למקומו.

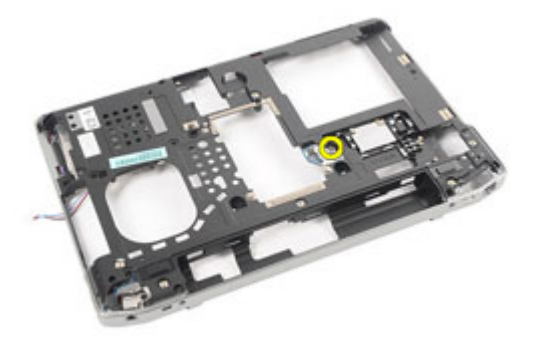

הסר את לוח ה-TAA מהמערכת.  $24$ 

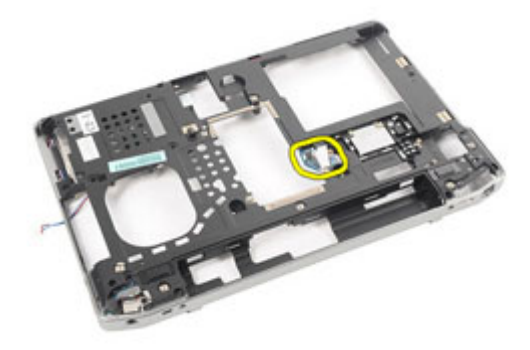

#### התקנת לוח המערכת

1. הנח את לוח ה TTA- במקומו המקורי.

#### הערה: <mark>/</mark>/

שלבים 1 ו -2 תקפים למחשבים שנמכרו בארה"ב.

- 2. החזר את הבורג למקומו וחזק אותו כדי להדק את לוח ה TTA- למחשב.
	- 3. יישר את לוח המערכת במקומו המקורי במחשב.
		- 4. חבר את כבל אספקת החשמל.
- 5. החזר למקומם את הברגים וחזק אותם כדי להדק את לוח המערכת למחשב.
	- 6. נתב וחבר את כבלי הכרטיס החכם והרמקולים ללוח המערכת.
		- 7. התקן את [מכלול](#page-66-0) הצג.
		- 8. התקן את [כיסויי](#page-61-0) צירי הצג.
		- 9. התקן את [מכלול](#page-44-0) משענת כף היד.
			- 10. התקן את *[המקלדת](#page-40-0)*.
			- 1**1.** התקן את *מסגרת [המקלדת](#page-37-0)*.
				- 12. התקן את הכונן [הקשיח](#page-21-0).
		- 13. התקן את [כרטיס](#page-12-0) <sup>ה</sup> [ExpressCard](#page-12-0) .
			- 14. התקן את כיסוי [הבסיס](#page-27-0).
			- 1**5.** התקן את *[הכונן](#page-24-0) האופטי*.
		- 16. התקן את *[כרטיס](#page-14-0) ה-SD) Secure Digital).* 
			- 17. התקן את [הסוללה](#page-16-0).
	- 18. בצע את הפעולות המפורטות בסעיף לאחר [העבודה](#page-10-0) בתוך גוף המחשב.
# גוף קירור 23

### הסרת מכלול גוף הקירור

- 1. בצע את הפעולות המפורטות בסעיף לפני [העבודה](#page-8-0) בתוך גוף המחשב.
	- 2. הסר את [הסוללה](#page-16-0).
	- 3. הסר את [כרטיס](#page-14-0) <sup>ה</sup> [\)SD\) Digital Secure](#page-14-0) .
		- 4. הסר את [הכונן](#page-22-0) האופטי.
	- 5. הסר את [כרטיס](#page-18-0) [\)SIM\) Module Identity Subscriber](#page-18-0) .
		- 6. הסר את כיסוי [הבסיס](#page-26-0).
		- 7. הסר את [כרטיס](#page-12-0) <sup>ה</sup> [ExpressCard](#page-12-0) .
			- 8. הסר את הכונן [הקשיח](#page-20-0).
			- 9. הסר את מסגרת [המקלדת](#page-36-0).
				- 10. הסר את *[המקלדת](#page-38-0)*.
	- 11. הסר את כרטיס רשת התקשורת המקומית [האלחוטית](#page-32-0) [\)WLAN](#page-32-0) ) .
	- 12. הסר את כרטיס רשת התקשורת המרחבית [האלחוטית](#page-35-0) [\)WWAN](#page-35-0) ) .
		- 13. הסר את [סוללת](#page-30-0) המטבע.
			- 14. הסר את לוח [המדיה](#page-56-0).
		- 15. הסר את [מכלול](#page-42-0) משענת כף היד.
			- 16. הסר את [כיסויי](#page-60-0) צירי הצג.
				- 17. הסר את [מכלול](#page-62-0) הצג.
				- 18. הסר את *לוח [המערכת](#page-68-0)*.
		- 19. נתק את כבל גוף הקירור מלוח המערכת.

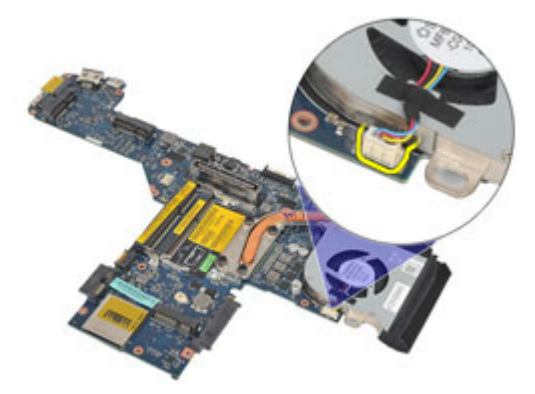

20. שחרר את הברגים המהדקים את מכלול גוף הקירור ללוח המערכת.

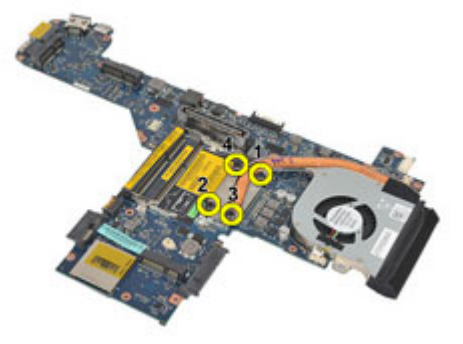

21. הסר את מכלול גוף הקירור מלוח המערכת.

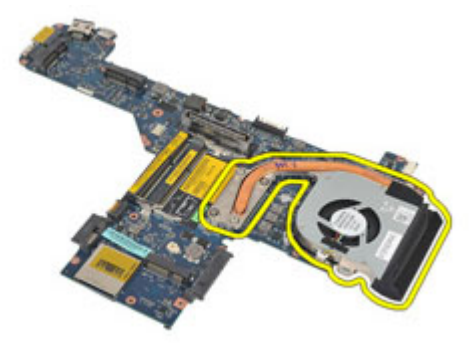

#### התקנת מכלול גוף הקירור

- 1. יישר את מכלול גוף הקירור במקומו המקורי שבלוח המערכת.
- 2. חזק את הברגים כדי להדק את מכלול גוף הקירור ללוח המערכת.
	- 3. חבר את כבל גוף הקירור ללוח המערכת.
		- 4. התקן את מכלול גוף הקירור.
			- 5. התקן את [מכלול](#page-66-0) הצג.
			- 6. התקן את [כיסויי](#page-61-0) צירי הצג.
		- 7. התקן את [מכלול](#page-44-0) משענת כף היד.
			- 8. התקן את [המקלדת](#page-40-0).
			- 9. התקן את מסגרת [המקלדת](#page-37-0).
				- 10. התקן את *הכונן [הקשיח](#page-21-0)*.
		- 11. התקן את *[כרטיס](#page-12-0) ה-[ExpressCard](#page-12-0)*.
			- 1**2.** התקן את *כיסוי [הבסיס](#page-27-0)*.
			- 13. התקן את *[הכונן](#page-24-0) האופטי*.
	- 14. התקן את [כרטיס](#page-14-0) ה-SD) Secure Digital).
		- 15. התקן את [הסוללה](#page-16-0).
- 16. בצע את הפעולות המפורטות בסעיף לאחר [העבודה](#page-10-0) בתוך גוף המחשב.

# לוח קלט/פלט 24

## הסרת לוח הקלט/פלט

- 1. בצע את הפעולות המפורטות בסעיף לפני [העבודה](#page-8-0) בתוך גוף המחשב.
	- 2. הסר את [הסוללה](#page-16-0).
	- 3. הסר את [כרטיס](#page-14-0) <sup>ה</sup> [\)SD\) Digital Secure](#page-14-0) .
		- 4. הסר את [הכונן](#page-22-0) האופטי.
	- 5. הסר את [כרטיס](#page-18-0) [\)SIM\) Module Identity Subscriber](#page-18-0) .
		- 6. הסר את כיסוי [הבסיס](#page-26-0).
		- 7. הסר את [כרטיס](#page-12-0) <sup>ה</sup> [ExpressCard](#page-12-0) .
			- הסר את *הכונן [הקשיח](#page-20-0)*.  $8$
			- 9. הסר את מסגרת [המקלדת](#page-36-0).
				- 10. הסר את *[המקלדת](#page-38-0)*.
	- 11. הסר את כרטיס רשת התקשורת המקומית [האלחוטית](#page-32-0) [\)WLAN](#page-32-0) ) .
	- 12. הסר את כרטיס רשת התקשורת המרחבית [האלחוטית](#page-35-0) [\)WWAN](#page-35-0) ) .
		- 13. הסר את [סוללת](#page-30-0) המטבע.
			- 14. הסר את לוח [המדיה](#page-56-0).
		- 15. הסר את [מכלול](#page-42-0) משענת כף היד.
			- 16. הסר את [כיסויי](#page-60-0) צירי הצג.
				- 17. הסר את [מכלול](#page-62-0) הצג.
		- 18. הסר את הבורג שמהדק את לוח הקלט/פלט אל המחשב.

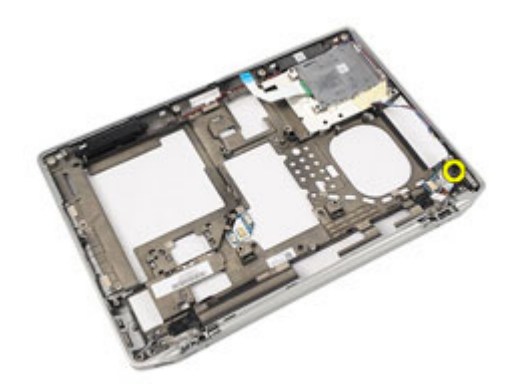

19. הסר את לוח הקלט/פלט מהמחשב.

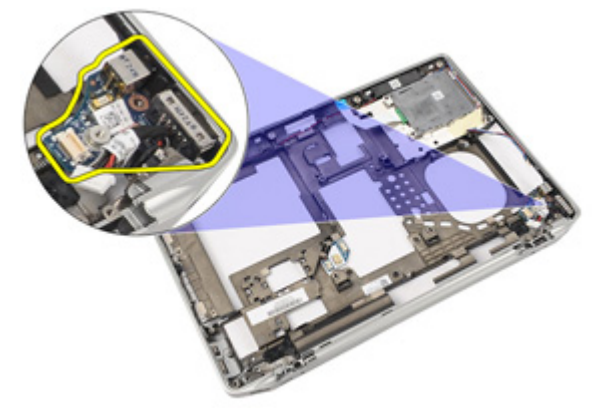

### התקנת לוח הקלט/פלט

- 1. החזר את לוח הקלט/פלט למקומו בתוך המחשב.
- 2. חזק את הבורג שמהדק את לוח הקלט/פלט למחשב.
	- 3. התקן את [מכלול](#page-66-0) הצג.
	- 4. התקן את [כיסויי](#page-61-0) צירי הצג.
	- 5. התקן את [מכלול](#page-44-0) משענת כף היד.
		- 6. התקן את [המקלדת](#page-40-0).
		- **7.** התקן את *מסגרת [המקלדת](#page-37-0)*.
			- 8. התקן את הכונן [הקשיח](#page-21-0).
	- 9. התקן את [כרטיס](#page-12-0) <sup>ה</sup> [ExpressCard](#page-12-0) .
		- 10. התקן את *כיסוי [הבסיס](#page-27-0)*.
		- 1**1.** התקן את *[הכונן](#page-24-0) האופטי*.
	- 1**2.** התקן את *[כרטיס](#page-14-0) ה-SD) Secure Digital).* 
		- 13. התקן את *[הסוללה](#page-16-0)*.
- 14. בצע את הפעולות המפורטות בסעיף לאחר [העבודה](#page-10-0) בתוך גוף המחשב.

# $25$ רמקול  $\,$

### הסרת הרמקולים

- 1. בצע את הפעולות המפורטות בסעיף לפני [העבודה](#page-8-0) בתוך גוף המחשב.
	- 2. הסר את [הסוללה](#page-16-0).
	- 3. הסר את כיסוי [הבסיס](#page-26-0).
	- 4. הסר את *[כרטיס](#page-14-0) ה-SD) Secure Digital* 
		- 5. הסר את [הכונן](#page-22-0) האופטי.
	- 6. הסר את [כרטיס](#page-18-0) [\)SIM\) Module Identity Subscriber](#page-18-0) .
		- 7. הסר את [כרטיס](#page-12-0) <sup>ה</sup> [ExpressCard](#page-12-0) .
			- 8. הסר את הכונן [הקשיח](#page-20-0).
			- 9. הסר את מסגרת [המקלדת](#page-36-0).
				- 10. הסר את *[המקלדת](#page-38-0)*.
	- 11. הסר את כרטיס רשת התקשורת המקומית [האלחוטית](#page-32-0) [\)WLAN](#page-32-0) ) .
	- 12. הסר את כרטיס רשת התקשורת המרחבית [האלחוטית](#page-35-0) [\)WWAN](#page-35-0) ) .
		- 13. הסר את [סוללת](#page-30-0) המטבע.
			- 14. הסר את לוח [המדיה](#page-56-0).
		- 15. הסר את [מכלול](#page-42-0) משענת כף היד.
			- 16. הסר את [כיסויי](#page-60-0) צירי הצג.
				- 17. הסר את [מכלול](#page-62-0) הצג.
				- 18. הסר את *לוח [המערכת](#page-68-0)*.
		- 19. הסר את כבל הרמקול מתעלת הניתוב.

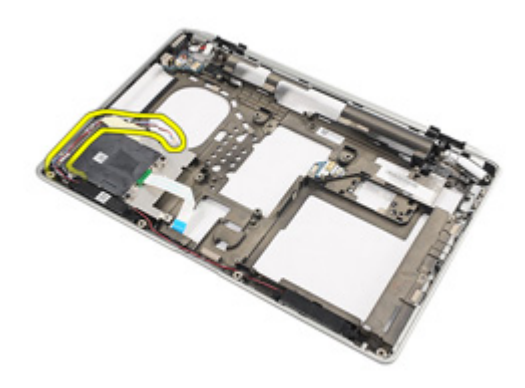

20. הסר את הברגים שמהדקים את הרמקולים למחשב.

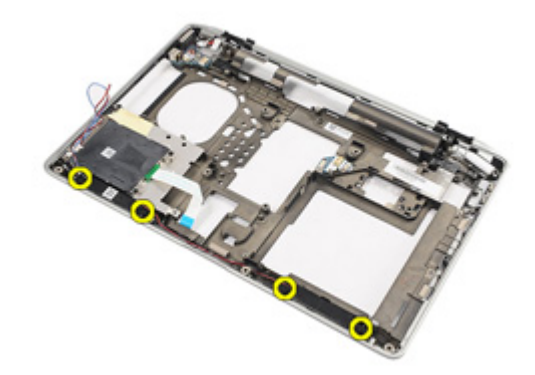

21. הסר את הרמקולים מהמחשב.

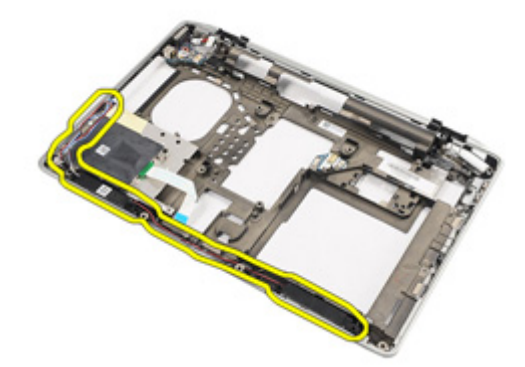

#### התקנת הרמקולים

- 1. החזר את הרמקולים למקומם המקורי במחשב.
- 2. חזק את הברגים שמהדקים את הרמקולים למחשב.
	- . נתב וחבר את כבל הרמקול.  $3$ 
		- 4. התקן את לוח [המערכת](#page-71-0).
			- 5. התקן את [מכלול](#page-66-0) הצג.
		- התקן את *[כיסויי](#page-61-0) צירי הצג*.  $\pm$
	- 7. התקן את [מכלול](#page-44-0) משענת כף היד.
		- 8. התקן את [סוללת](#page-31-0) המטבע.
- 9. התקן את כרטיס רשת התקשורת המקומית [האלחוטית](#page-33-0) [\)WLAN](#page-33-0) ) .
- 10. התקן את כרטיס רשת התקשורת המרחבית [האלחוטית](#page-35-0) [\)WWAN](#page-35-0) ) .
	- 11. התקן את *[המקלדת](#page-40-0)*.
	- 1**2.** התקן את *מסגרת [המקלדת](#page-37-0)*.
		- 1**3.** התקן את *הכונן [הקשיח](#page-21-0)*.
	- 14. התקן את [כרטיס](#page-12-0) <sup>ה</sup> [ExpressCard](#page-12-0) .
		- 1**5.** התקן את *לוח [המדיה](#page-58-0)*.
	- 16. התקן את *[כרטיס](#page-19-0) ה-SIM) Subscriber Identity Module*.
		- 17. התקן את *[הכונן](#page-24-0) האופטי*.
		- 18. התקן את *[כרטיס](#page-14-0) ה-SD) Secure Digital).* 
			- 1**9. התקן את** *כיסוי [הבסיס](#page-27-0)***.** 
				- 20. התקן את [הסוללה](#page-16-0).
- 21. בצע את הפעולות המפורטות בסעיף לאחר [העבודה](#page-10-0) בתוך גוף המחשב.

# יציאת In-DC 26

### הסרת יציאת ה In-DC-

- 1. בצע את הפעולות המפורטות בסעיף לפני [העבודה](#page-8-0) בתוך גוף המחשב.
	- 2. הסר את [הסוללה](#page-16-0).
	- 3. הסר את [כרטיס](#page-14-0) <sup>ה</sup> [\)SD\) Digital Secure](#page-14-0) .
		- 4. הסר את [הכונן](#page-22-0) האופטי.
	- 5. הסר את [כרטיס](#page-18-0) [\)SIM\) Module Identity Subscriber](#page-18-0) .
		- 6. הסר את כיסוי [הבסיס](#page-26-0).
		- 7. הסר את [כרטיס](#page-12-0) <sup>ה</sup> [ExpressCard](#page-12-0) .
			- הסר את *הכונן [הקשיח](#page-20-0)*.  $8$
			- 9. הסר את מסגרת [המקלדת](#page-36-0).
				- 10. הסר את *[המקלדת](#page-38-0)*.
	- 11. הסר את כרטיס רשת התקשורת המקומית [האלחוטית](#page-32-0) [\)WLAN](#page-32-0) ) .
	- 12. הסר את כרטיס רשת התקשורת המרחבית [האלחוטית](#page-35-0) [\)WWAN](#page-35-0) ) .
		- 13. הסר את [סוללת](#page-30-0) המטבע.
			- 14. הסר את לוח [המדיה](#page-56-0).
		- 15. הסר את [מכלול](#page-42-0) משענת כף היד.
			- 16. הסר את [כיסויי](#page-60-0) צירי הצג.
				- 17. הסר את [מכלול](#page-62-0) הצג.
				- 18. הסר את *לוח [המערכת](#page-68-0)*.
		- 19. הסר את הבורג שמהדק את תושבת ה In-DC- למערכת.

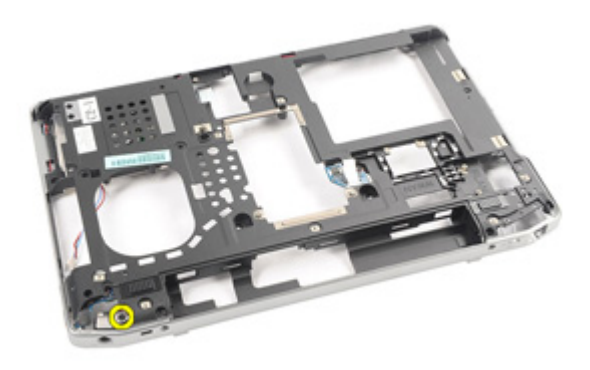

ם. הסר את תושבת ה-DC-in מהמערכת.

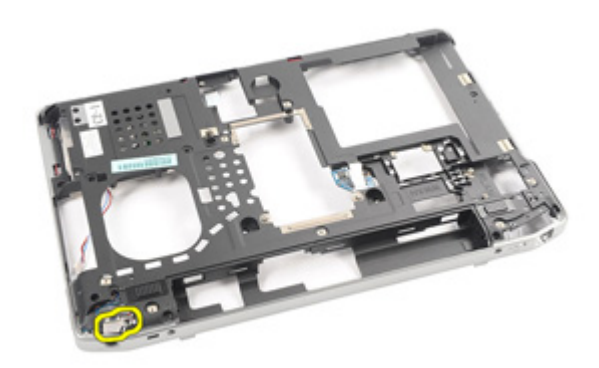

ם הסר הסר את יציאת ה-DC-in מהמערכת.

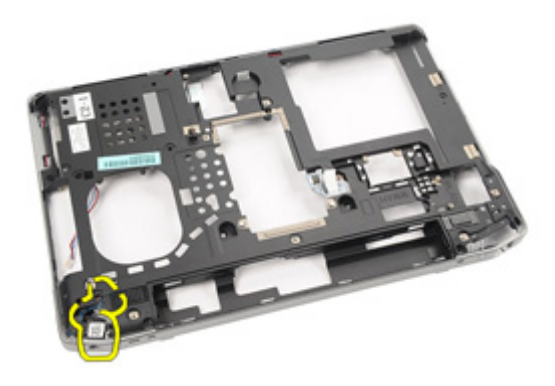

### התקנת יציאת ה in-DC-

- 1. החזר את יציאת ה In-DC- למקומה המקורי במחשב.
- 2. החזר את תושבת יציאת ה In-DC- למקומה המקורי במחשב.
- 3. חזק את הבורג כדי להדק את תושבת ה In-DC- למקומה במחשב.
	- 4. התקן את לוח [המערכת](#page-71-0).
		- 5. התקן את [מכלול](#page-66-0) הצג.
	- התקן את *[כיסויי](#page-61-0) צירי הצג*.  $\pm$
	- 7. התקן את [מכלול](#page-44-0) משענת כף היד.
		- 8. התקן את לוח [המדיה](#page-58-0).
- 9. התקן את כרטיס רשת התקשורת המקומית [האלחוטית](#page-32-0) [\)WLAN](#page-32-0) ) .
- 10. התקן את כרטיס רשת התקשורת המרחבית [האלחוטית](#page-35-0) [\)WWAN](#page-35-0) ) .
	- 1**1.** התקן את *[סוללת](#page-31-0) המטבע*.
		- 1**2.** התקן את *[המקלדת](#page-40-0)*.
	- 1**3. התקן את** *מסגרת [המקלדת](#page-37-0)***.** 
		- 14. התקן את הכונן [הקשיח](#page-21-0).
	- 15. התקן את [כרטיס](#page-12-0) <sup>ה</sup> [ExpressCard](#page-12-0) .
		- 16. התקן את כיסוי [הבסיס](#page-27-0).
	- 17. התקן את [כרטיס](#page-18-0) ה-SIM) Subscriber Identity Module).
		- 18. התקן את *[הכונן](#page-24-0) האופטי*.
		- 19. התקן את [כרטיס](#page-14-0) ה-SD) Secure Digital).
			- 20. התקן את [הסוללה](#page-16-0).
- 21. בצע את הפעולות המפורטות בסעיף לאחר [העבודה](#page-10-0) בתוך גוף המחשב.

# <span id="page-88-0"></span>מסגרת הצג 27

#### הסרת מסגרת הצג

- 1. בצע את הפעולות המפורטות בסעיף לפני [העבודה](#page-8-0) בתוך גוף המחשב.
	- 2. הסר את *[הסוללה](#page-16-0)*.
- 3. שחרר את המסגרת, החל מצדה התחתון, מהחלק הפנימי של מכלול הצג.

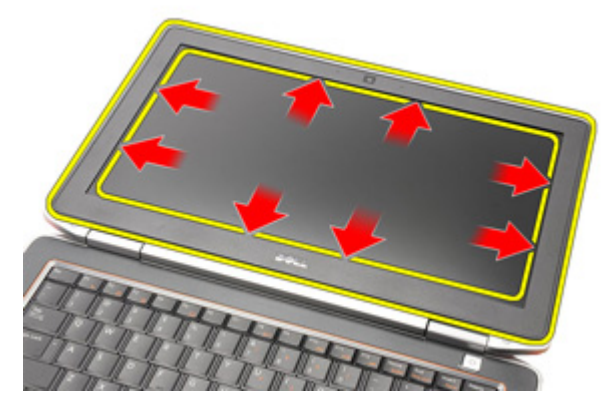

4. הסר את המסגרת ממכלול הצג.

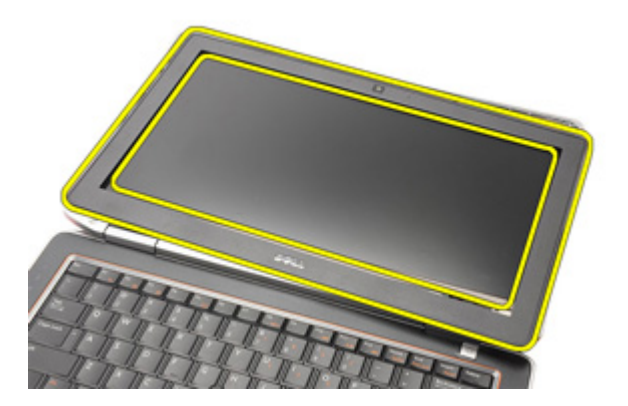

#### התקנת מסגרת הצג

- 1. הנח את מסגרת הצג על מכלול הצג.
- <span id="page-89-0"></span>2. התקדם לאורך השוליים העליונים והתחתונים של מסגרת הצג.
	- 3. לחץ על השוליים השמאליים והימניים של מסגרת הצג.
		- 4. התקן את [הסוללה](#page-16-0).
- 5. בצע את הפעולות המפורטות בסעיף לאחר [העבודה](#page-10-0) בתוך גוף המחשב.

# <span id="page-90-0"></span>לוח הצג 28

# הסרת לוח הצג

- 1. בצע את הפעולות המפורטות בסעיף לפני [העבודה](#page-8-0) בתוך גוף המחשב.
	- 2. הסר את [הסוללה](#page-16-0).
	- 3. הסר את *[מסגרת](#page-88-0) הצג*.
	- 4. הסר את הברגים המהדקים את לוח הצג למכלול הצג.

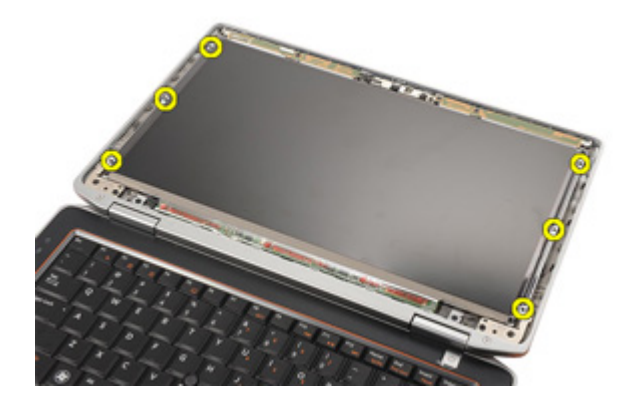

5. הפוך את לוח הצג.

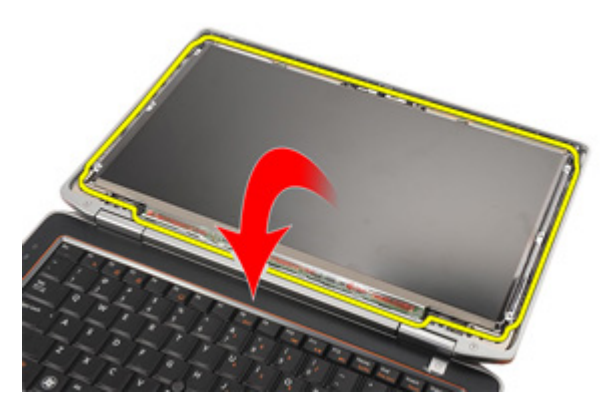

6. נתק את כבל ה (LVDS- איתות דיפרנציאל במתח נמוך) מלוח הצג.

<span id="page-91-0"></span>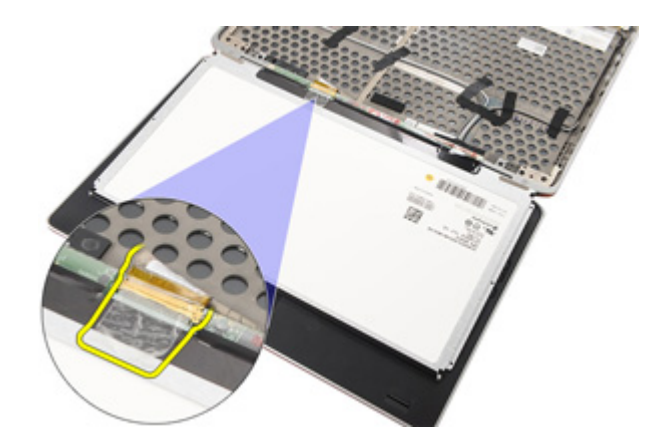

7. הסר את לוח הצג ממכלול הצג.

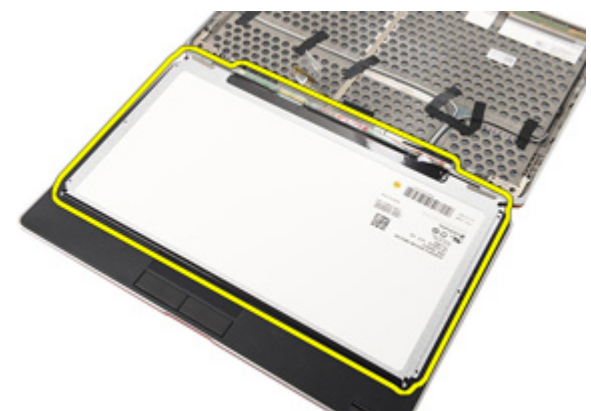

# התקנת לוח הצג

- 1. יישר את לוח הצג במקומו המקורי במכלול הצג.
- 2. חבר את כבל ה (LVDS- איתות דיפרנציאל במתח נמוך) ללוח הצג.
	- $\,$ 3. חזק את הברגים כדי להדק את לוח הצג למכלול הצג.
		- 4. התקן את [מסגרת](#page-89-0) הצג.
			- התקן את *[הסוללה](#page-16-0).*  $5$
- 6. בצע את הפעולות המפורטות בסעיף לאחר [העבודה](#page-10-0) בתוך גוף המחשב.

# מצלמה 29

# הסרת המצלמה

- 1. בצע את הפעולות המפורטות בסעיף לפני [העבודה](#page-8-0) בתוך גוף המחשב.
	- 2. הסר את [הסוללה](#page-16-0).
	- 3. הסר את [מסגרת](#page-88-0) הצג
		- 4. הסר את [לוח](#page-90-0) הצג.
	- 5. נתק את הכבל ממודול המצלמה.

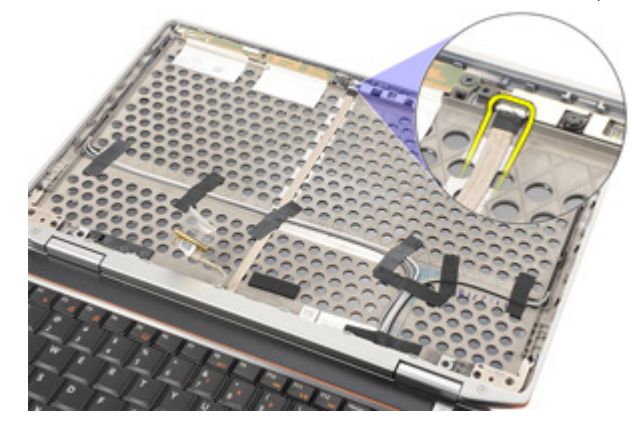

6. הסר את הבורג שמהדק את המצלמה והמיקרופון אל לוח הצג.

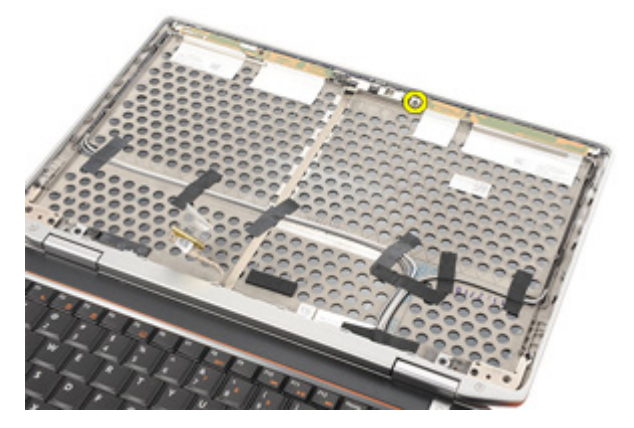

### 7. הסר את המצלמה ממכלול הצג.

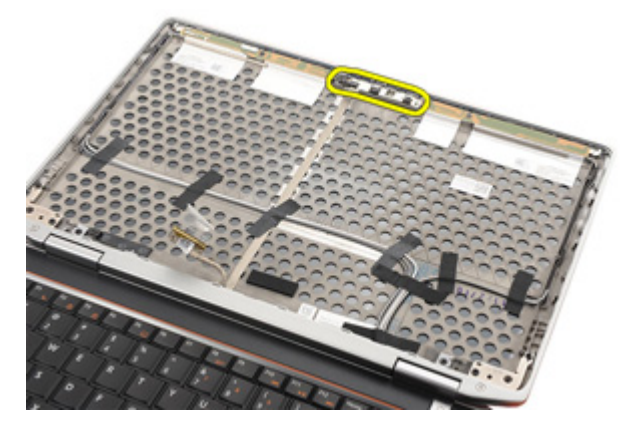

#### התקנת המצלמה

- 1. הנח את מודול המצלמה במקומו המקורי במכלול הצג.
- 2. חזק את הבורג כדי להדק את המצלמה אל מכלול הצג.
	- ה חבר את כבל המצלמה אל המצלמה.  $\mathbf 3$ 
		- 4. התקן את [לוח](#page-91-0) הצג.
		- .<br>5. התקן את *[מסגרת](#page-89-0) הצג*.
			- התקן את *[הסוללה](#page-16-0).*  $6$
- 7. בצע את הפעולות המפורטות בסעיף לאחר [העבודה](#page-10-0) בתוך גוף המחשב.

#### מפרט טכני

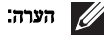

ההצעות עשויות להשתנות מאזור לאזור. המפרט הבא נועד רק עבור הנדרש לפי החוק למשלוח עם המחשב. לקבלת מידע נוסף בנוגע לתצורת המחשב, לחץ על Start → Help and Support (עזרה ותמיכה) ולאחר מכן בחר באפשרות להציג מידע אודות המחשב שברשותך.

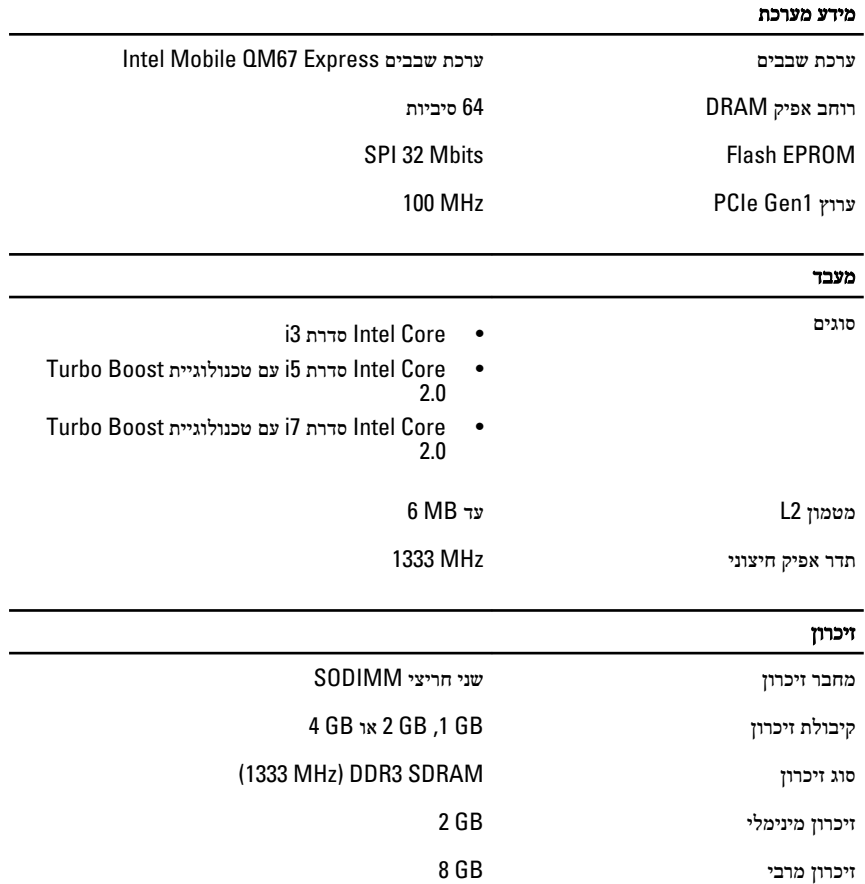

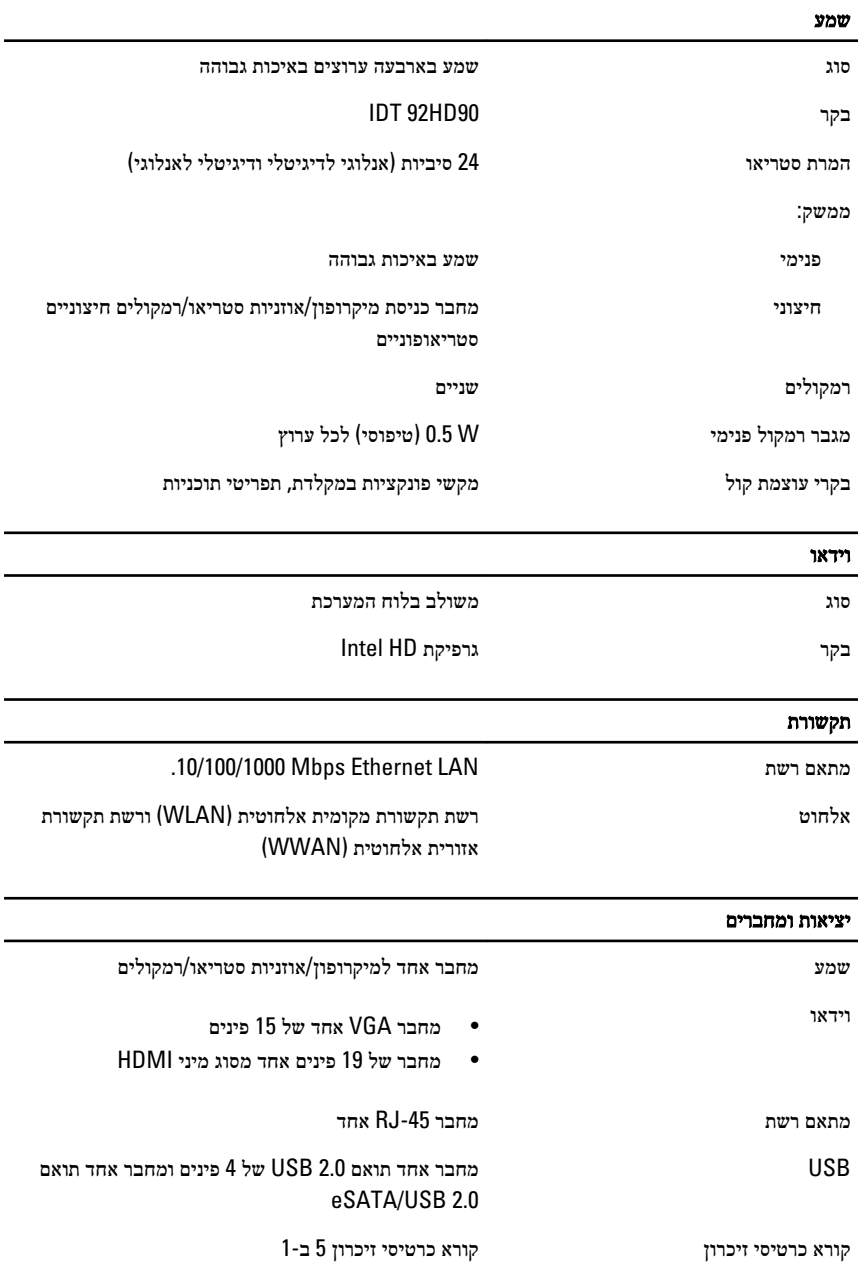

#### כרטיס חכם ללא מגעים

כרטיסים חכמים/טכנולוגיות נתמכים kbps 424 , kbps ,212 kbps 106 — A14443ISO ו -848 424 kbps , 212 kbps, 106 kbps - ISO14443B kbps ו-ISO15693 HID iClass FIPS 201 NXP 848 kbps Desfire

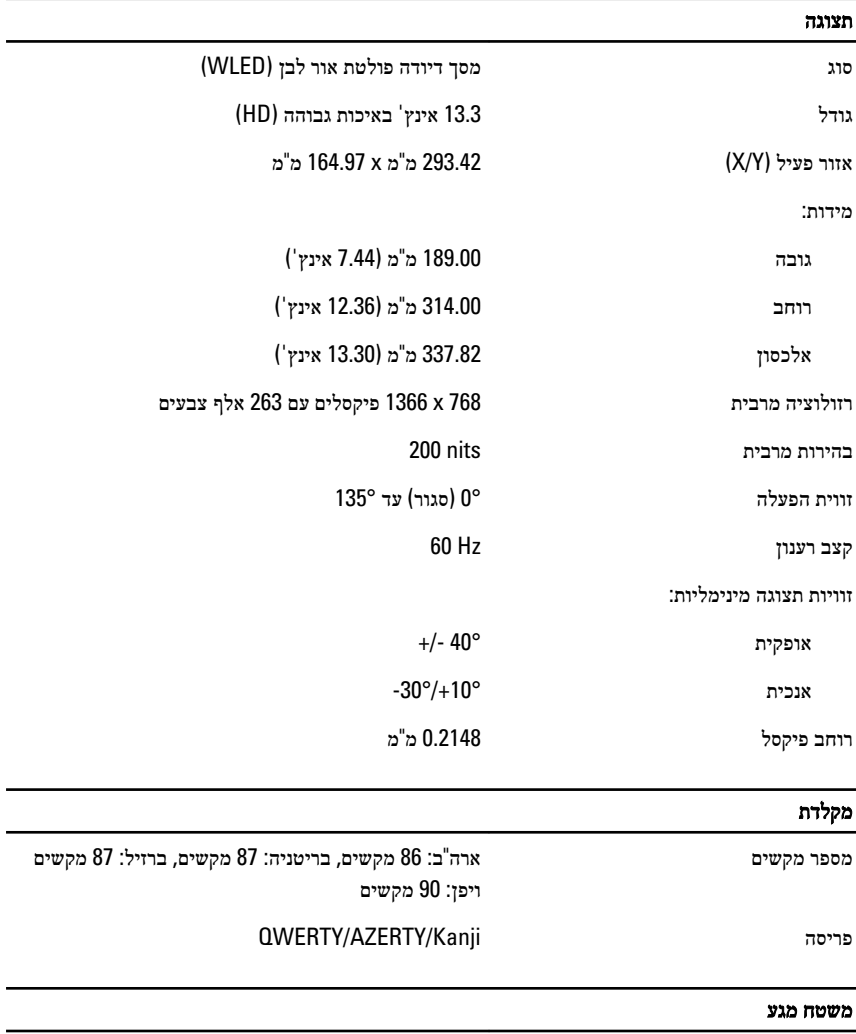

שטח פעיל:

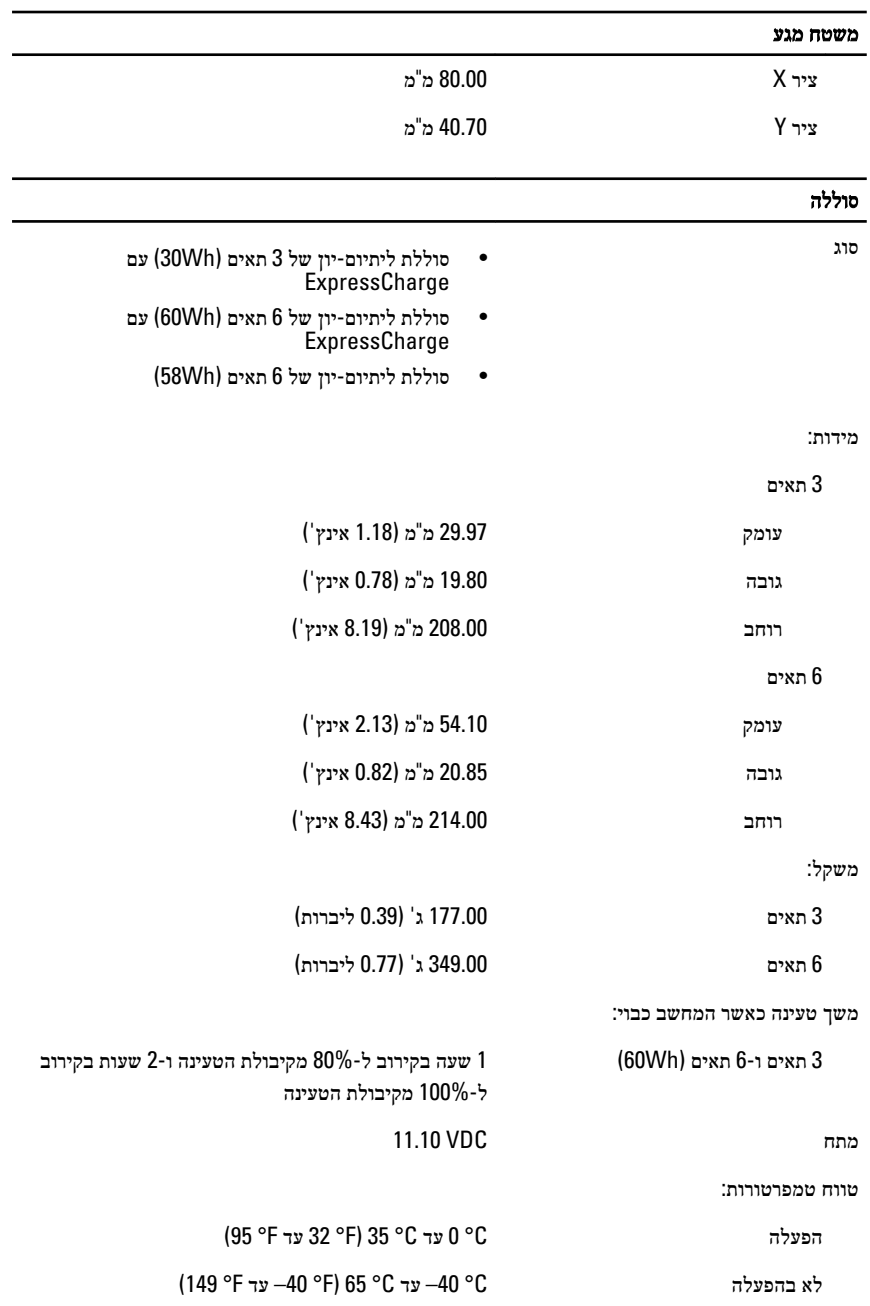

#### סוללה

סוללת מטבע סוללת מטבע ליתיום 2032CR של V 3

### מתאם זרם חילופין

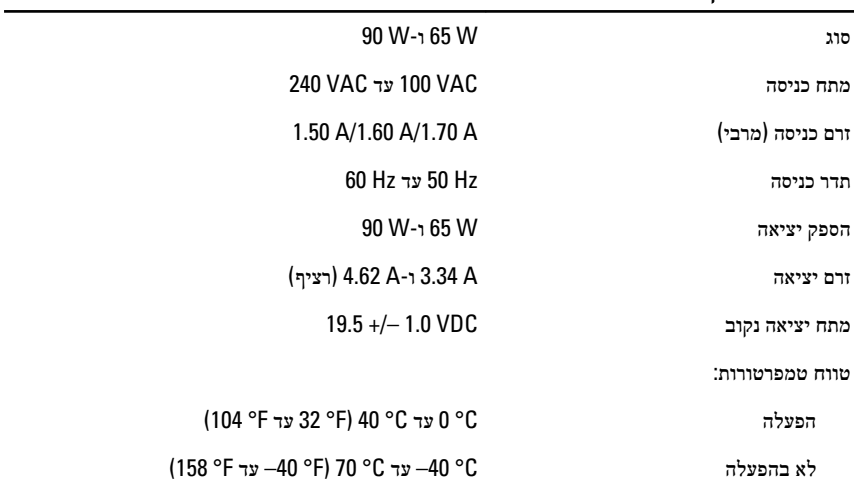

#### מידות פיזיות

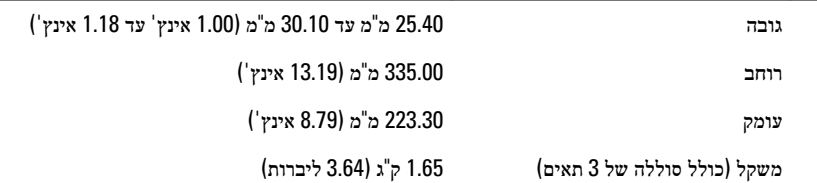

#### תנאי סביבה

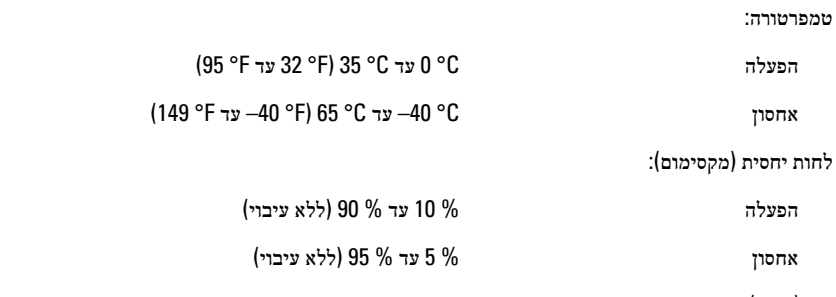

רום (מרבי):

#### תנאי סביבה

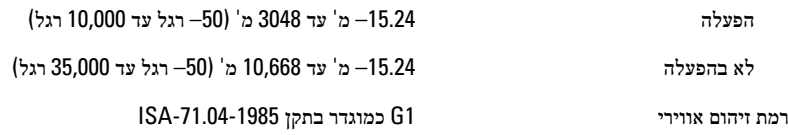

# $31$ הגדרת מערכת  $31$

### סקירה כללית

(Setup System הגדרת המערכת) מאפשרת לך לבצע את הפעולות הבאות:

- לשנות את מידע התצורה של המערכת לאחר הוספה, שינוי או הסרה של חומרה במחשב.
	- להגדיר או לשנות אפשרות שניתנת לבחירה על-ידי המשתמש, כגון סיסמת המשתמש.
		- לקרוא את כמות הזיכרון הנוכחית או להגדיר את סוג הכונן הקשיח שמותקן.

לפני השימוש בהגדרת המערכת, מומלץ לרשום את המידע שבמסך הגדרת המערכת לעיון בעתיד.

#### התראה:

אם אינך משתמש מומחה, אל תשנה את ההגדרות של תוכנית זו. שינויים מסוימים עלולים לגרום לתקלות בפעולת המחשב.

#### כניסה להגדרת המערכת

- 1. הפעל (או הפעל מחדש) את המחשב.
- 2. כאשר יוצג הלוגו הכחול של , DELL עליך להמתין להופעת ההנחיה 2.F
	- . כאשר מופיעה ההנחיה F2, הקש מיד <F2>.

#### הערה:

ההנחיה 2F מציינת שהמקלדת אותחלה. הנחיה זו עשויה להופיע במהירות רבה, כך שעליך לשים לב להופעתה ולאחר מכן להקיש >. 2F > אם תקיש > 2F > לפני קבלת ההנחיה, הקשה זו תאבד.

4. אם אתה ממתין זמן רב מדי והלוגו של מערכת ההפעלה מופיע, המשך להמתין עד אשר יופיע שולחן העבודה של . Windows Microsoft לאחר מכן, כבה את המחשב ונסה שוב.

### אפשרויות התפריט (Setup System הגדרת המערכת)

הסעיפים הבאים מתארים את אפשרויות התפריט הזמינות בהגדרת המערכת.

#### (General כללי)

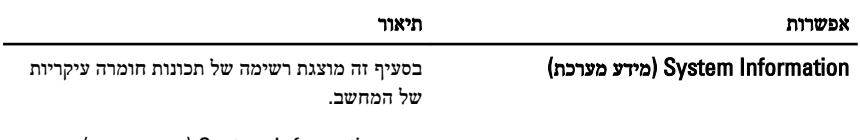

- (מידע מערכת) System Information
- (Information Memory •מידע אודות זיכרון)

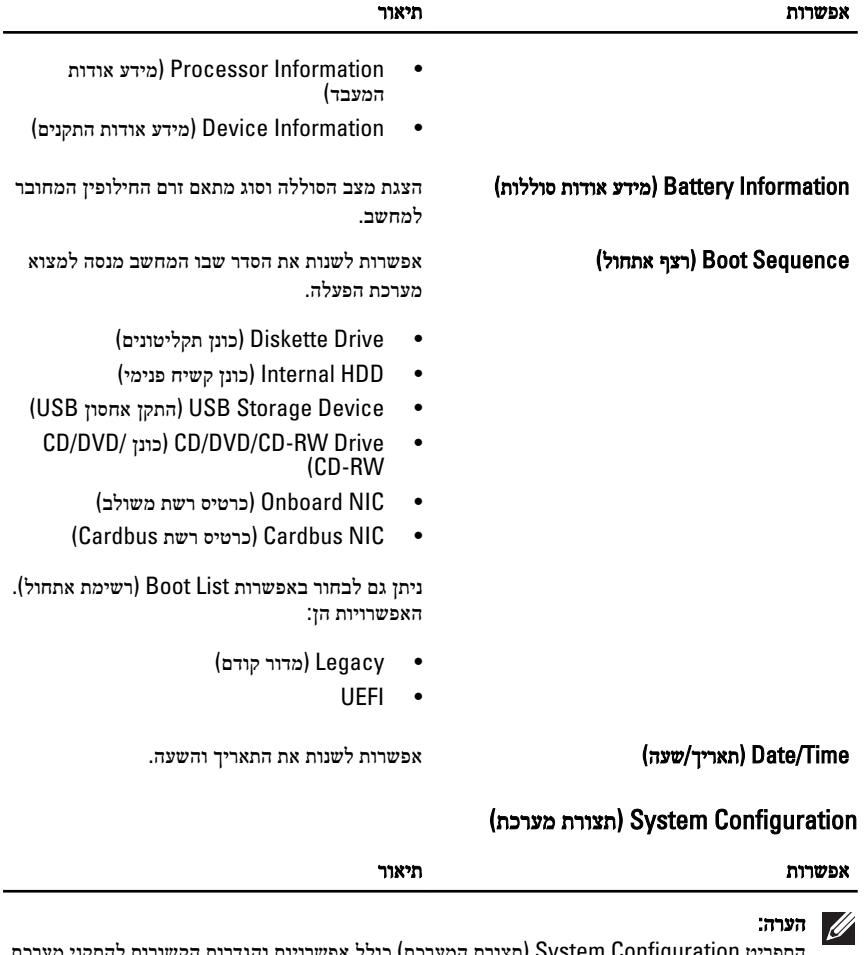

התפריט (Configuration System תצורת המערכת) כולל אפשרויות והגדרות הקשורות להתקני מערכת משולבים. בהתאם למחשב ולהתקנים שהותקנו בו, ייתכן שחלק מהפריטים הרשומים בסעיף זה לא יופיעו.

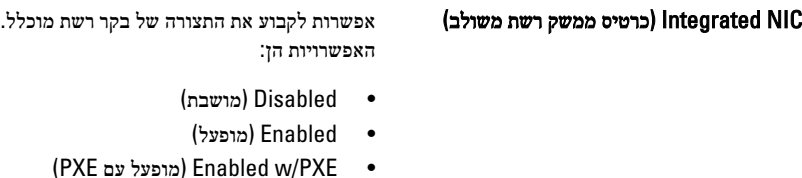

הגדרת ברירת מחדל: PXE/w Enabled) מופעל עם

)PXE

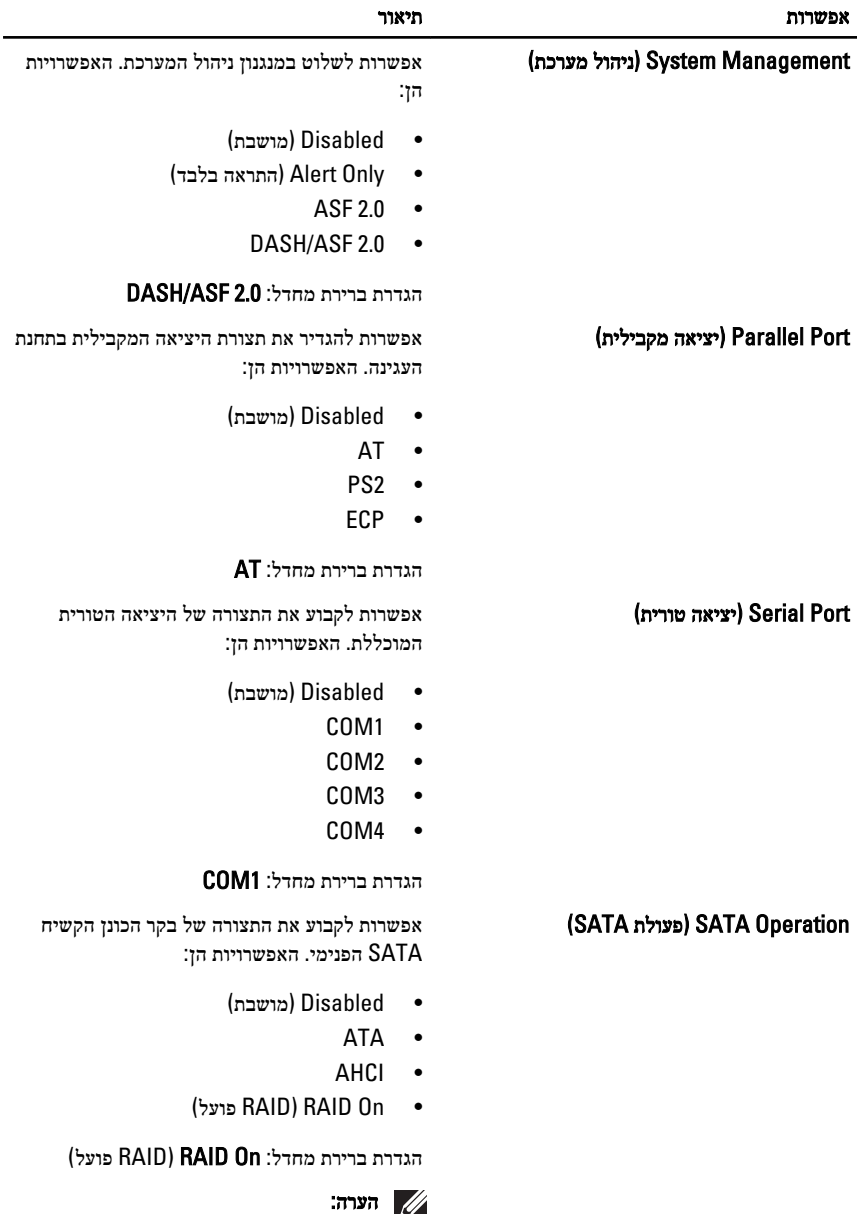

(Controller USB בקר )USB אפשרות לשלוט בבקר . USB האפשרויות הן:

SATA מוגדר לתמיכה במצב .RAID

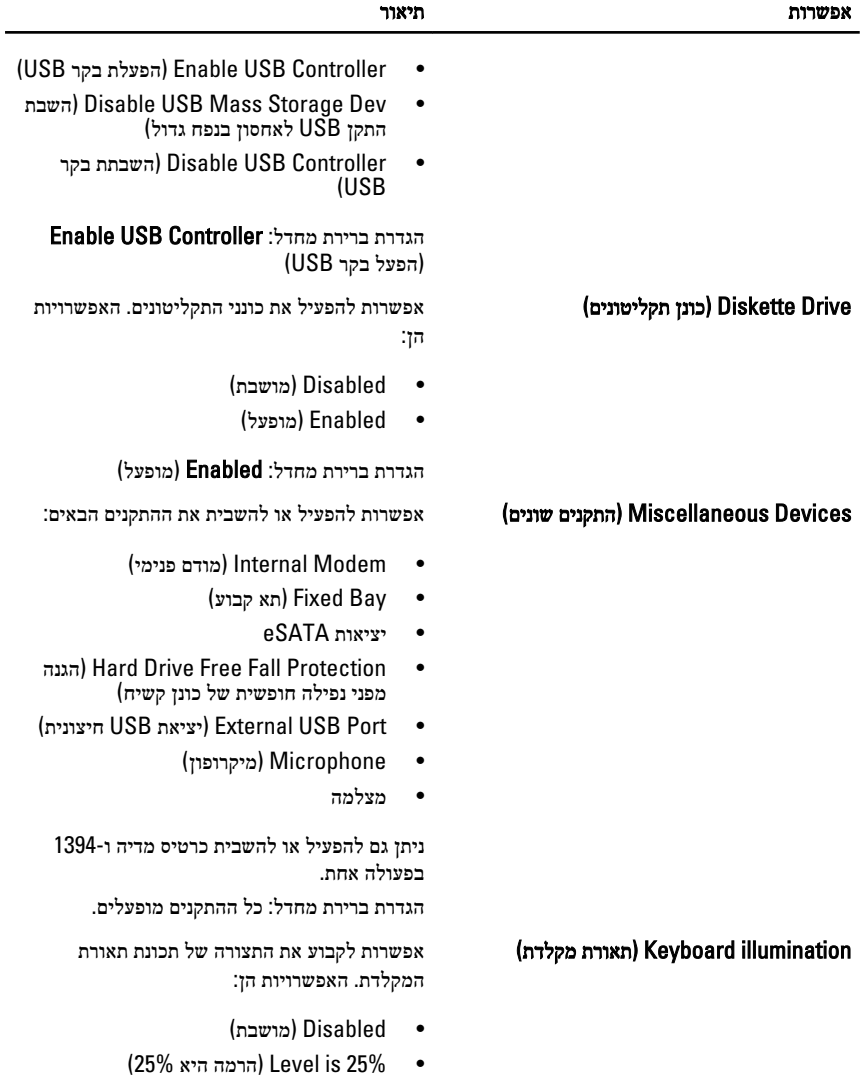

- (50% is Level •הרמה היא )50%
- (50% is 50%  $\bullet$
- (100% is Level •הרמה היא )100%

הגדרת ברירת מחדל: 25% is Level) הרמה היא )25%

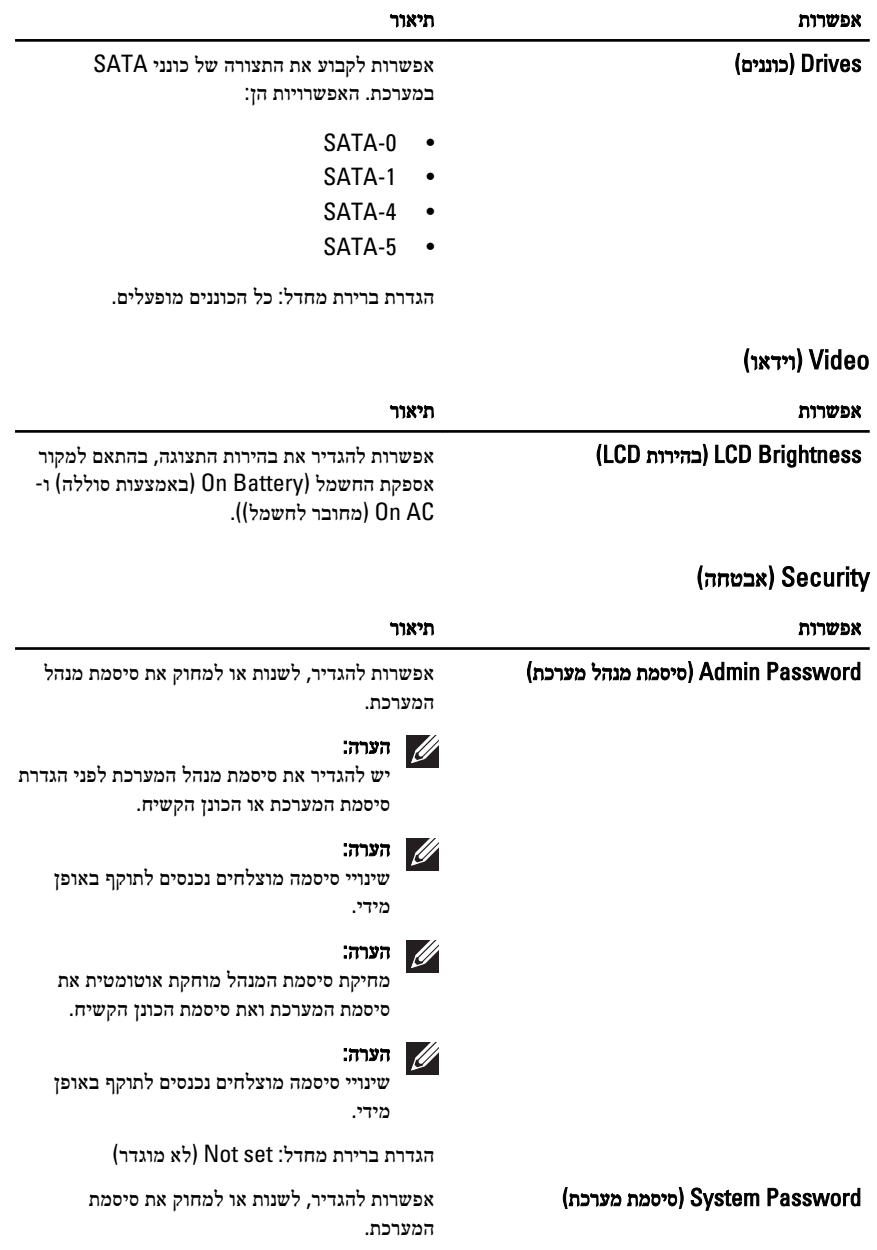

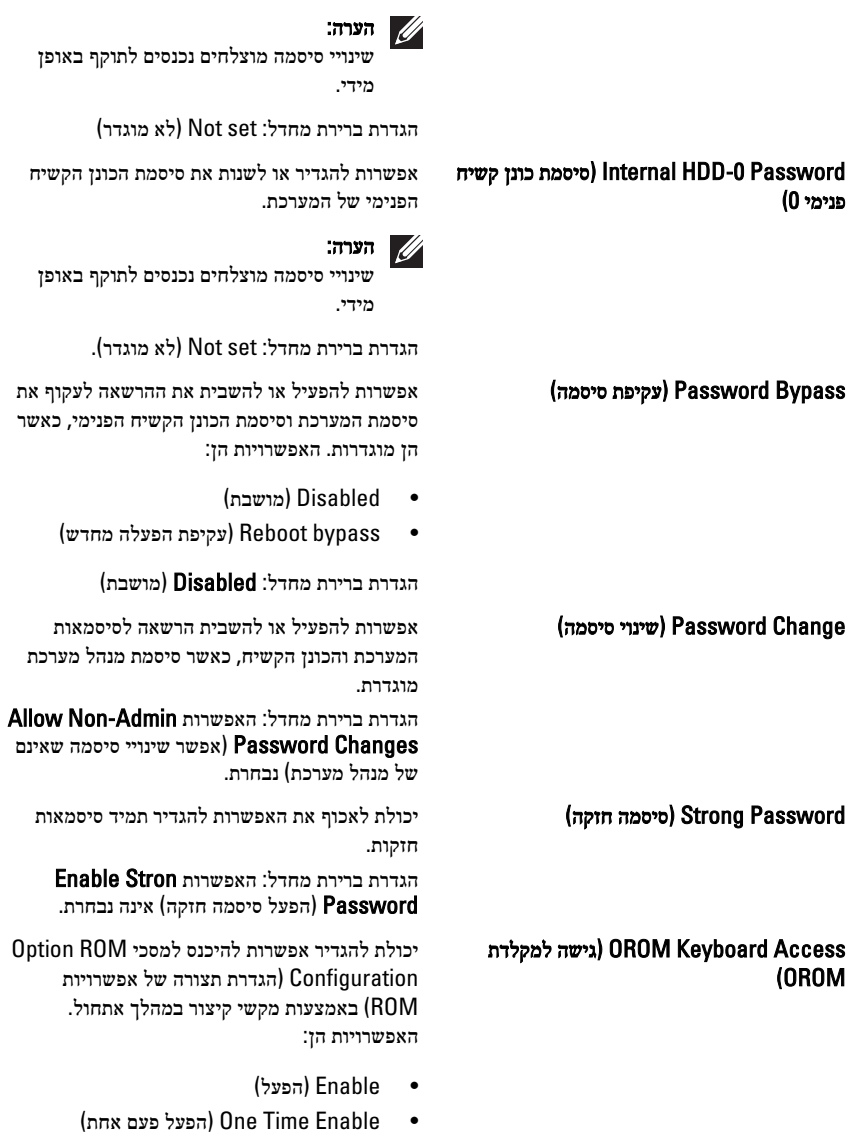

(Disable •השבת)

הגדרת ברירת מחדל: Enable) הפעל)

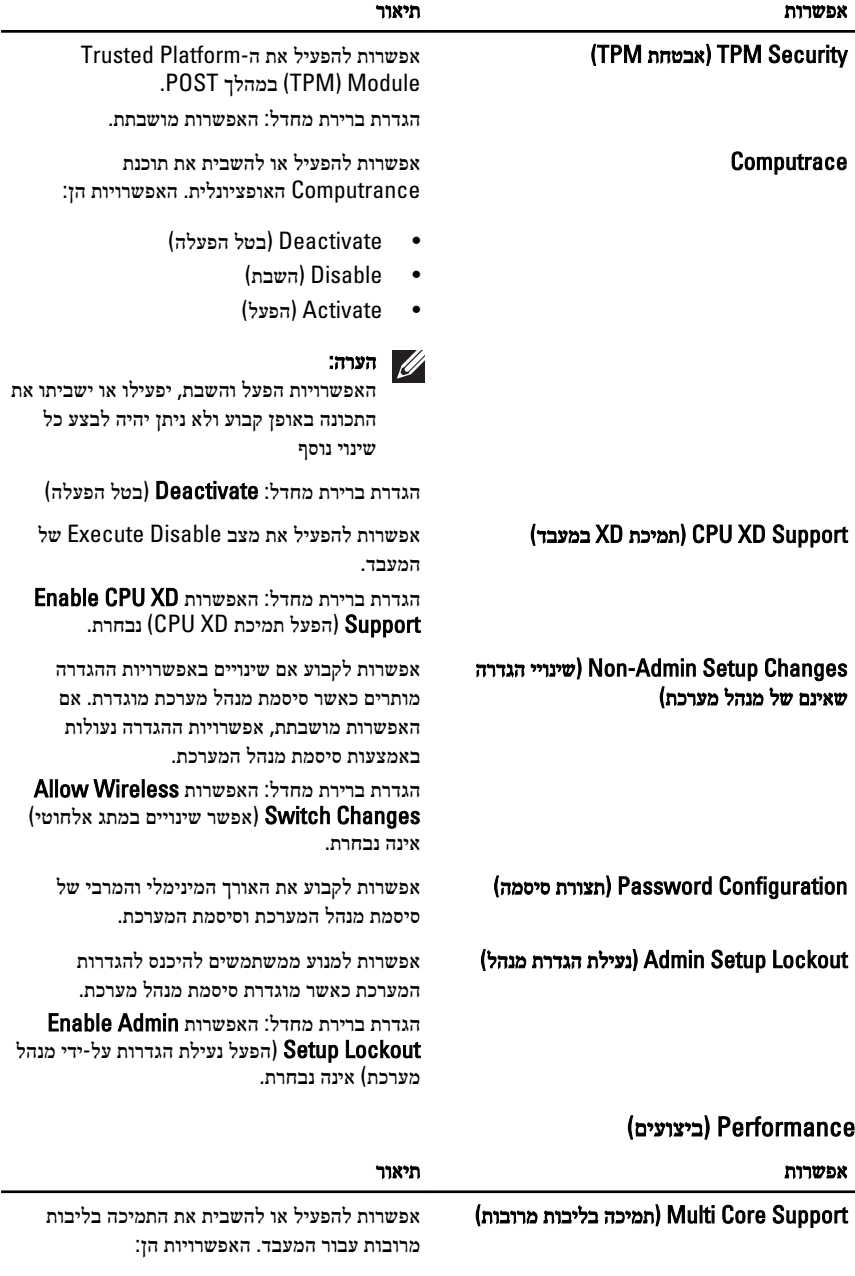

(All •הכל)

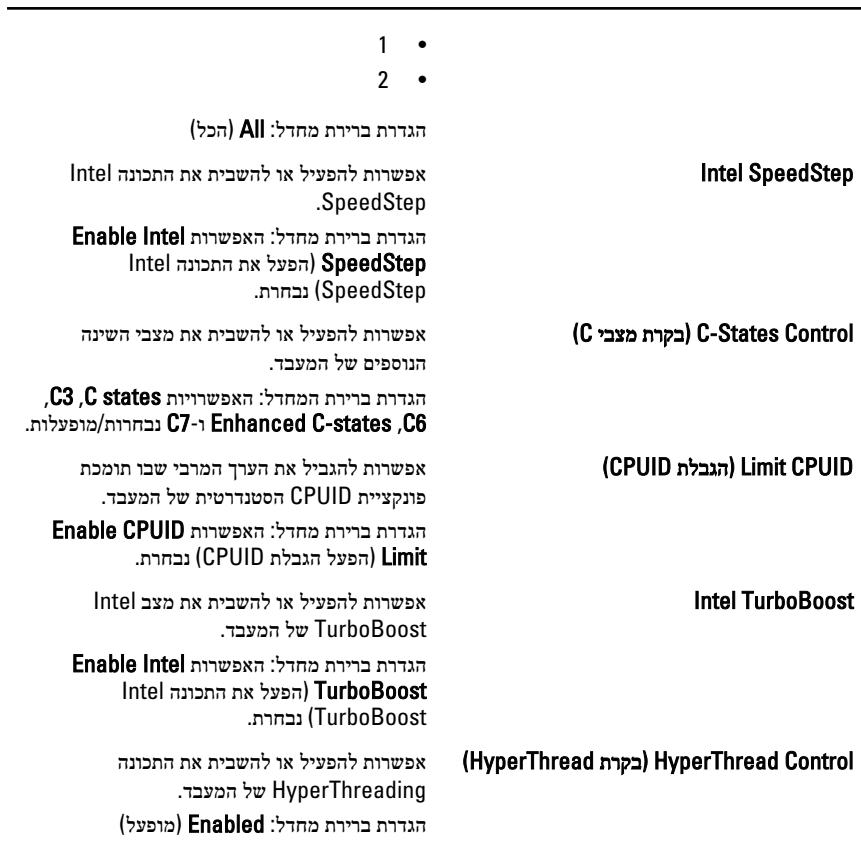

## (ניהול צריכת חשמל) Power Management

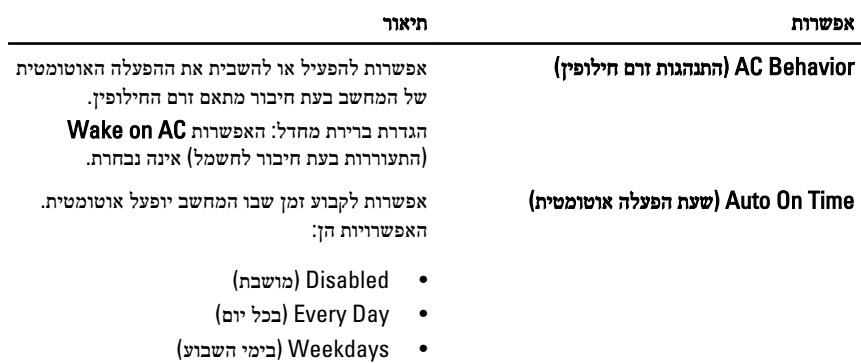
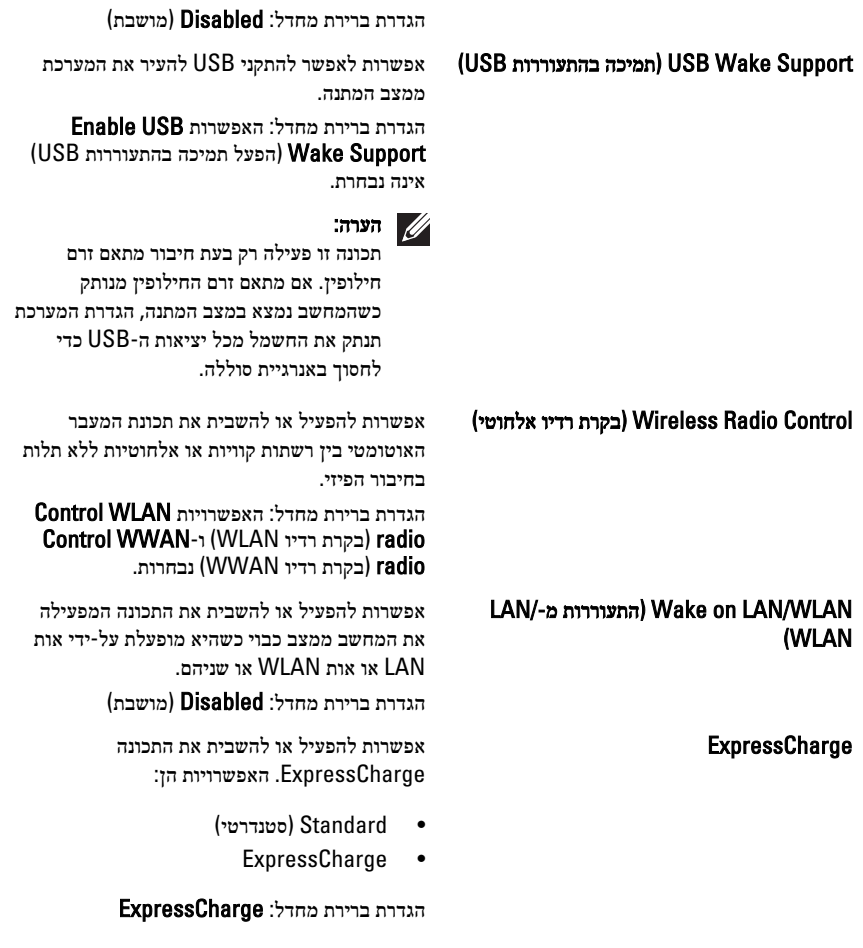

#### (Behavior POST התנהגות )POST

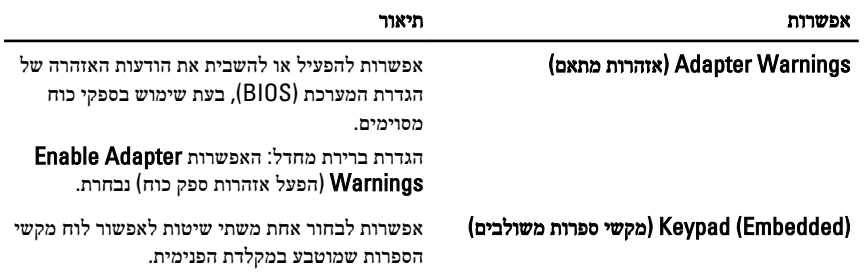

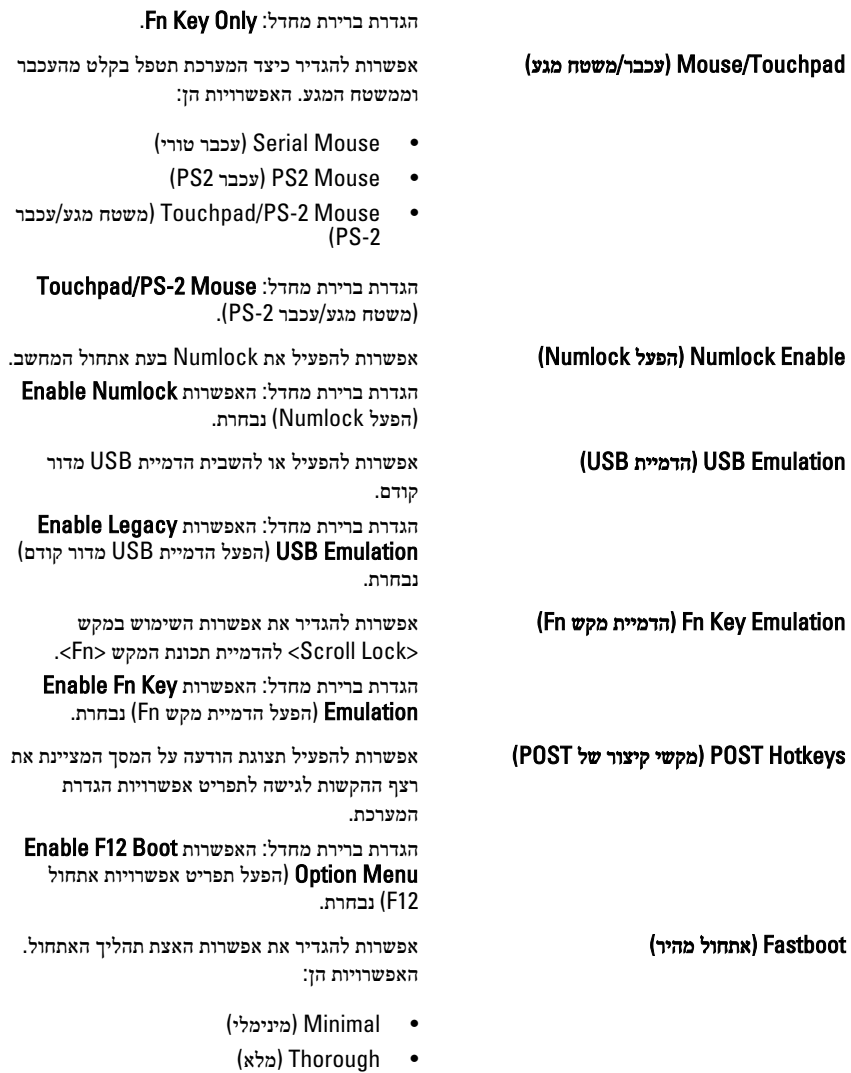

(Auto •אוטומטי)

הגדרת ברירת מחדל: Thorough) מלא)

### (המיכה בווירטואליזציה) Virtualization Support

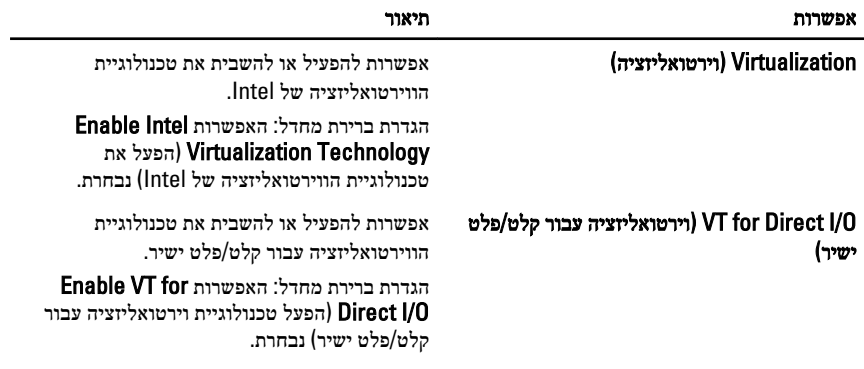

#### (Wireless אלחוט)

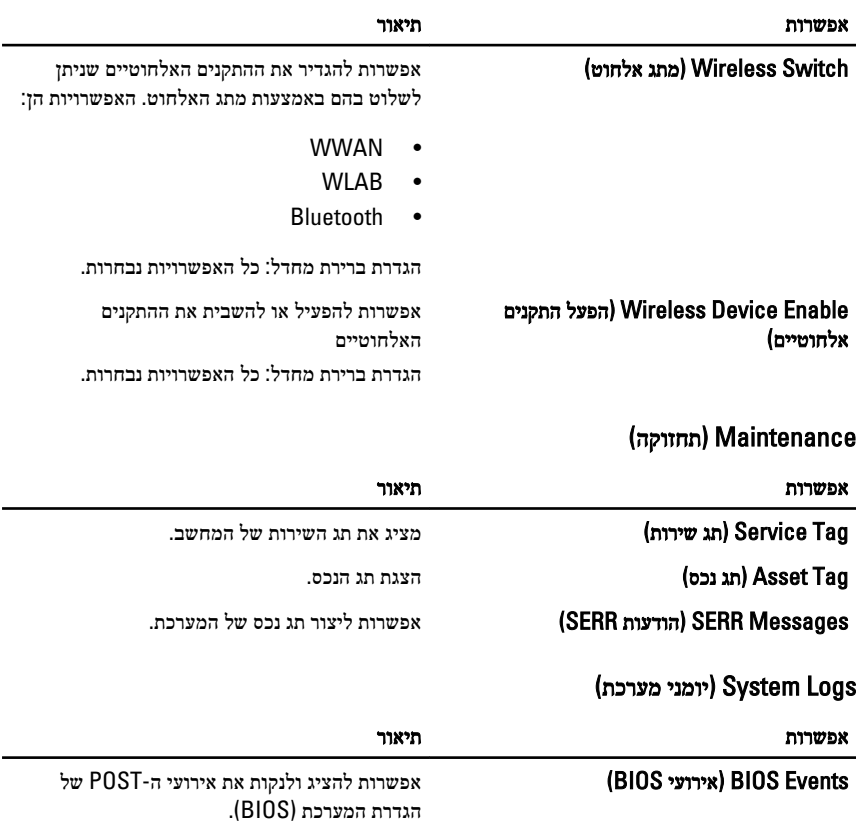

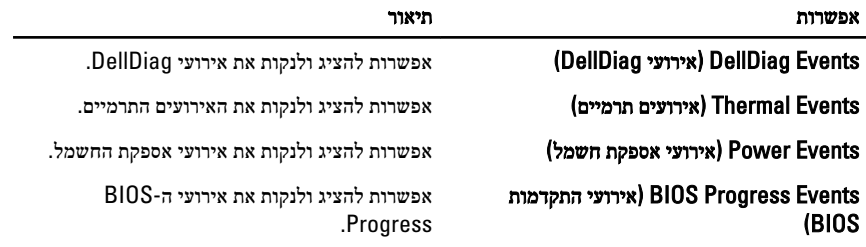

# אבחון 32

#### נוריות מצב התקנים

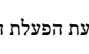

מאירה בעת הפעלת המחשב ומהבהבת כשהמחשב נמצא במצב ניהול צריכת חשמל.  $\binom{1}{2}$ 

- מאירה כשהמחשב קורא או כותב נתונים. Α
- מאירה או מהבהבת כדי לציין את מצב הטעינה של הסוללה. দী
	- מאירה כשעבודה ברשת אלחוטית מופעלת. ((r)

#### נוריות מצב סוללה

אם המחשב מחובר לשקע חשמל, נורית הסוללה פועלת באופן הבא:

- הבהוב לסירוגין של נורית כתומה ונורית כחולה למחשב הנייד מחובר מתאם זרם חילופין שאינו מאושר או אינו נתמך, שאינו מתוצרת .Dell
- הבהוב לסירוגין של נורית כתומה עם נורית כחולה קבועה כשל סוללה זמני כאשר מתאם זרם חילופין מחובר.
	- נורית כתומה מהבהבת כל הזמן כשל סוללה קריטי כאשר מתאם זרם חילופין מחובר.
		- נורית כבויה הסוללה במצב טעינה מלא כאשר מתאם זרם חילופין מחובר.
		- נורית לבנה מאירה הסוללה במצב טעינה כאשר מתאם זרם חילופין מחובר.

#### קודי שגיאה של נוריות

הטבלה הבאה מציגה את קודי הנוריות שעשויים להופיע כאשר המחשב אינו מצליח להשלים בדיקה עצמית בעת הפעלה.

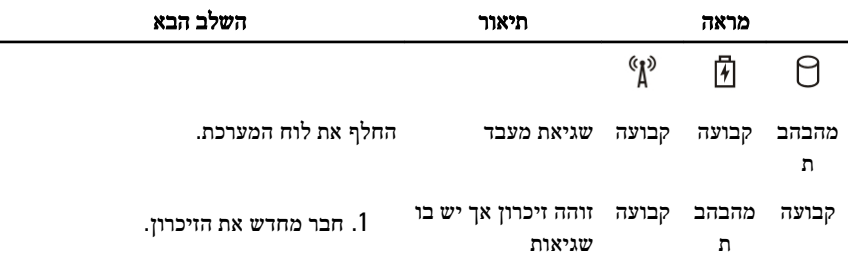

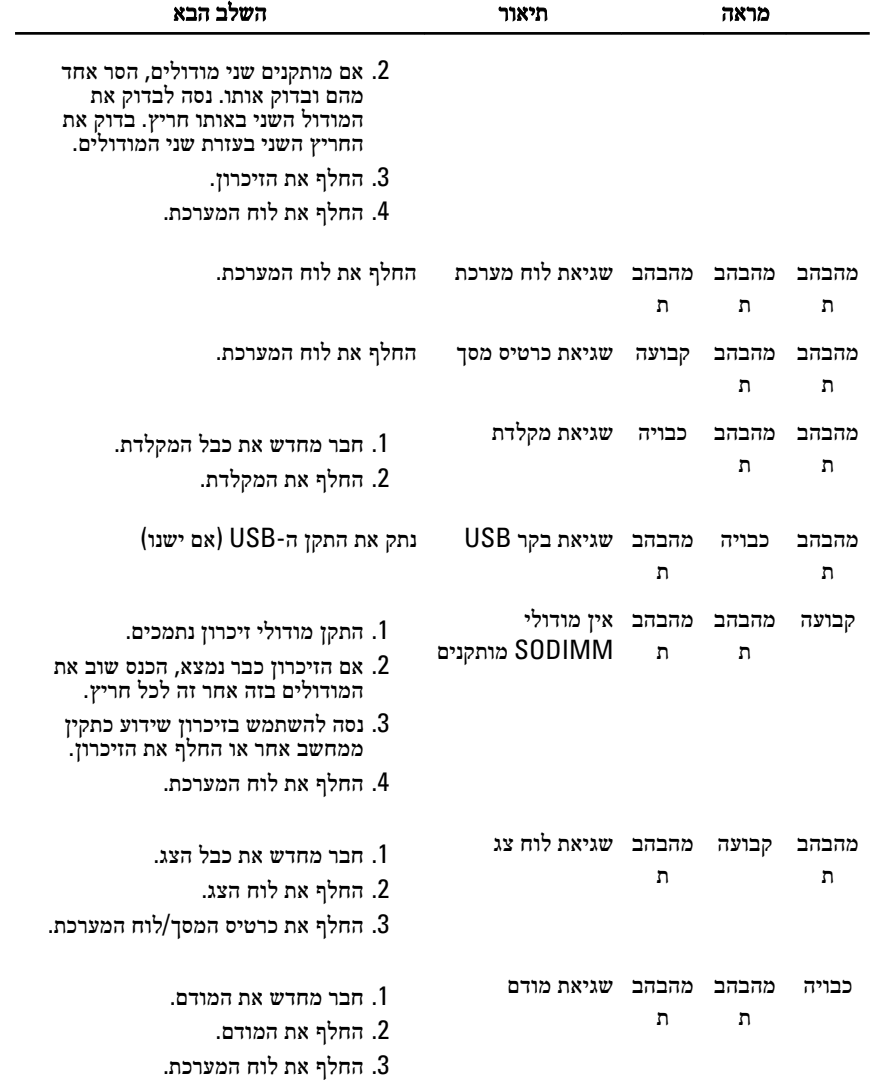

## פנייה אל Dell 33

#### פנייה אל Dell

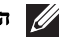

#### הערה:

אם אין ברשותך חיבור אינטרנט פעיל, באפשרותך למצוא מידע ליצירת קשר בחשבונית הרכישה, תעודת המשלוח, החשבון או קטלוג המוצרים של .Dell

חברת Dell מציעה מספר אפשרויות לתמיכה, בטלפון או דרך האינטרנט. הזמינות משתנה בהתאם למדינה ולשירות, וייתכן כי חלק מהשירותים לא יהיה זמינים באזורך. כדי ליצור קשר עם Dell בנושאי מכירות, תמיכה טכנית או שירות לקוחות:

- 1. בקר באתר support.dell.com.
	- 2. בחר קטגוריית תמיכה.
- 3. אם אינך לקוח בארה"ב, בחר את קוד המדינה שלך בחלקו התחתון של הדף או בחר All) הכל) כדי להציג אפשרויות נוספות.
	- 4. בחר בקישור המתאים לשירות או לתמיכה הנחוצים.